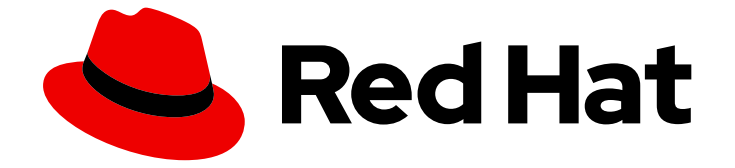

# Red Hat OpenStack Platform 17.0

# 고가용성 배포 및 사용

Red Hat OpenStack Platform에서 고가용성 계획, 배포 및 관리

Last Updated: 2024-04-29

Red Hat OpenStack Platform에서 고가용성 계획, 배포 및 관리

OpenStack Team rhos-docs@redhat.com

# 법적 공지

Copyright © 2023 Red Hat, Inc.

The text of and illustrations in this document are licensed by Red Hat under a Creative Commons Attribution–Share Alike 3.0 Unported license ("CC-BY-SA"). An explanation of CC-BY-SA is available at

http://creativecommons.org/licenses/by-sa/3.0/

. In accordance with CC-BY-SA, if you distribute this document or an adaptation of it, you must provide the URL for the original version.

Red Hat, as the licensor of this document, waives the right to enforce, and agrees not to assert, Section 4d of CC-BY-SA to the fullest extent permitted by applicable law.

Red Hat, Red Hat Enterprise Linux, the Shadowman logo, the Red Hat logo, JBoss, OpenShift, Fedora, the Infinity logo, and RHCE are trademarks of Red Hat, Inc., registered in the United States and other countries.

Linux ® is the registered trademark of Linus Torvalds in the United States and other countries.

Java ® is a registered trademark of Oracle and/or its affiliates.

XFS ® is a trademark of Silicon Graphics International Corp. or its subsidiaries in the United States and/or other countries.

MySQL<sup>®</sup> is a registered trademark of MySQL AB in the United States, the European Union and other countries.

Node.js ® is an official trademark of Joyent. Red Hat is not formally related to or endorsed by the official Joyent Node.js open source or commercial project.

The OpenStack ® Word Mark and OpenStack logo are either registered trademarks/service marks or trademarks/service marks of the OpenStack Foundation, in the United States and other countries and are used with the OpenStack Foundation's permission. We are not affiliated with, endorsed or sponsored by the OpenStack Foundation, or the OpenStack community.

All other trademarks are the property of their respective owners.

# 초록

To keep your OpenStack environment up and running efficiently, use the Red Hat OpenStack Platform director to create configurations that offer high availability and load-balancing across all major services in OpenStack.

# 차례

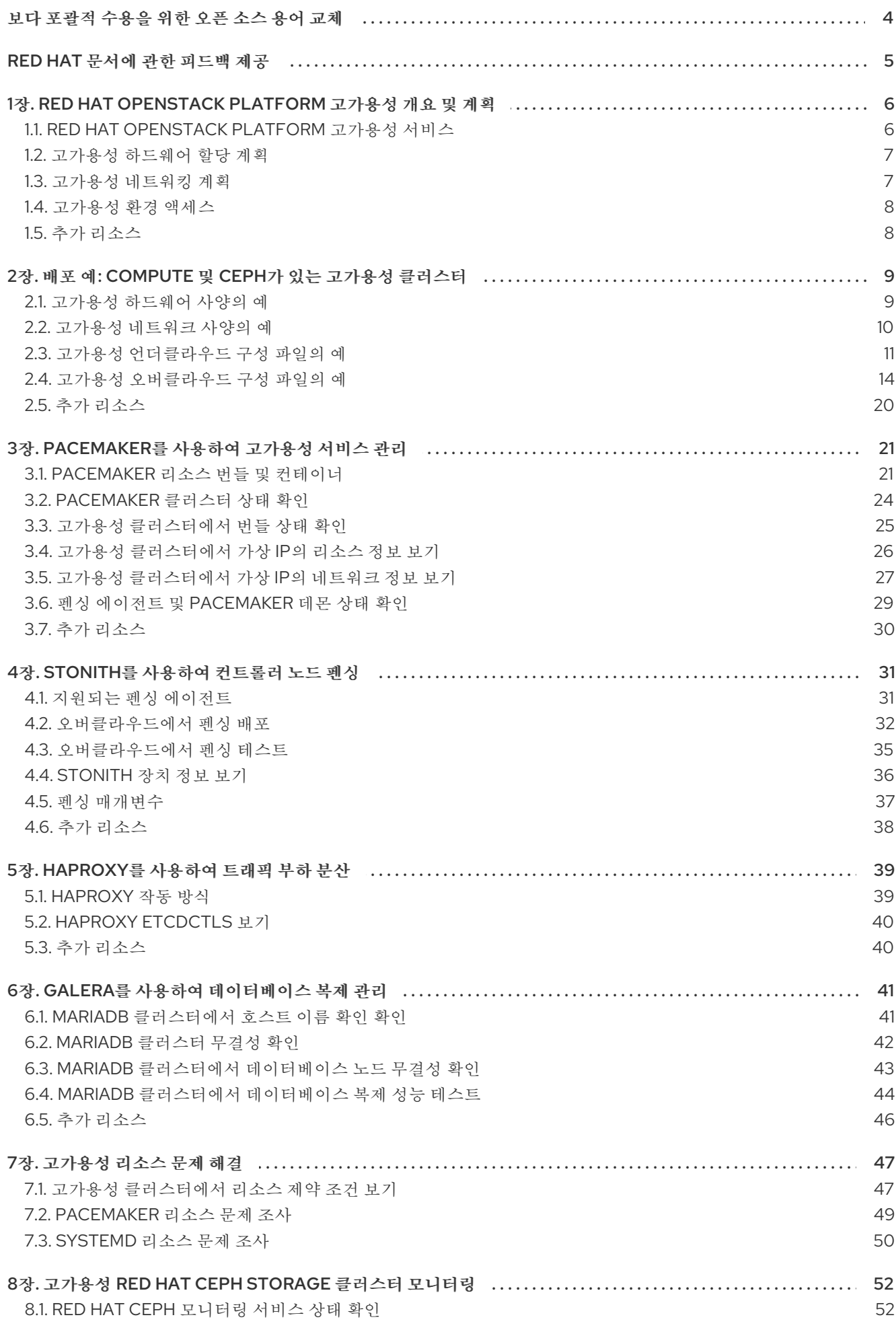

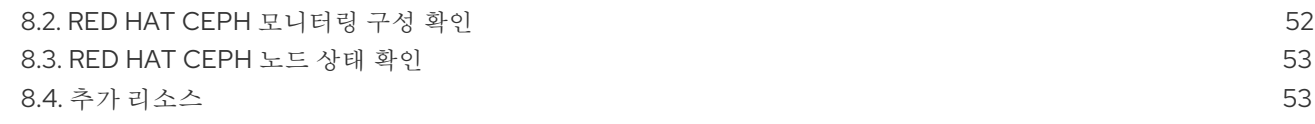

# 보다 포괄적 수용을 위한 오픈 소스 용어 교체

<span id="page-7-0"></span>Red Hat은 코드, 문서, 웹 속성에서 문제가 있는 용어를 교체하기 위해 최선을 다하고 있습니다. 먼저 마스 터(master), 슬레이브(slave), 블랙리스트(blacklist), 화이트리스트(whitelist) 등 네 가지 용어를 교체하고 있습니다. 이러한 변경 작업은 작업 범위가 크므로 향후 여러 릴리스에 걸쳐 점차 구현할 예정입니다. 자세 한 내용은 CTO Chris Wright의 [메시지를](https://www.redhat.com/en/blog/making-open-source-more-inclusive-eradicating-problematic-language) 참조하십시오.

# RED HAT 문서에 관한 피드백 제공

<span id="page-8-0"></span>문서 개선을 위한 의견을 보내 주십시오. Red Hat이 어떻게 더 나은지 알려주십시오.

#### 직접 문서 피드백(DDF) 기능 사용

피드백 추가 DDF 기능을 사용하여 특정 문장, 단락 또는 코드 블록에 대한 직접 의견을 제출할 수 있습니 다.

- 1. 다중 페이지 *HTML* 형식으로 문서를 봅니다.
- 2. 문서의 오른쪽 상단에 피드백 버튼이 표시되는지 확인합니다.
- 3. 주석 처리하려는 텍스트 부분을 강조 표시합니다.
- 4. 피드백 추가를 클릭합니다.
- 5. 코멘트를 사용하여 피드백 추가 필드를 완료합니다.
- 6. 선택 사항: 문서 팀이 문제에 대한 자세한 설명을 위해 연락을 드릴 수 있도록 이메일 주소를 추가 합니다.
- 7. Submit(제출)을 클릭합니다.

# <span id="page-9-0"></span>1장. RED HAT OPENSTACK PLATFORM 고가용성 개요 및 계획

RHOSP(Red Hat OpenStack Platform) 고가용성(HA)은 배포에 대한 장애 조치(failover) 및 복구를 오케 스트레이션하는 서비스 컬렉션입니다. HA 배포를 계획할 때 하드웨어 할당 및 네트워크 구성과 같은 환경 의 다양한 측면에 대한 고려 사항을 검토해야 합니다.

# <span id="page-9-1"></span>1.1. RED HAT OPENSTACK PLATFORM 고가용성 서비스

RHOSP(Red Hat OpenStack Platform)는 HA(고가용성)를 구현하는 데 필요한 서비스를 제공하기 위해 여러 기술을 사용합니다. 이러한 서비스에는 Galera, RabbitMQ, Redis, HAProxy, Pacemaker에서 관리하 는 개별 서비스, Podman에서 관리하는 Systemd 및 일반 컨테이너 서비스가 포함됩니다.

1.1.1. 서비스 유형

#### 코어 컨테이너

핵심 컨테이너 서비스는 Galera, RabbitMQ, Redis, HAProxy입니다. 이러한 서비스는 모든 컨트롤러 노 드에서 실행되며 시작, 중지 및 재시작 작업에 대한 특정 관리 및 제약 조건이 필요합니다. Pacemaker 를 사용하여 핵심 컨테이너 서비스를 시작, 관리 및 해결합니다.

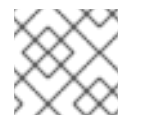

#### 참고

RHOSP는 MariaDB Galera [클러스터를](https://mariadb.com/kb/en/mariadb/what-is-mariadb-galera-cluster/) 사용하여 데이터베이스 복제를 관리합니다.

#### active-passive

활성-수동 서비스는 한 번에 하나의 컨트롤러 노드에서 실행되며 **openstack-cinder-volume** 과 같은 서비스를 포함합니다. 활성-수동 서비스를 이동하려면 Pacemaker를 사용하여 올바른 stop-start 시퀀 스를 따라야 합니다.

#### systemd 및 plain 컨테이너

systemd 및 일반 컨테이너 서비스는 서비스 중단을 유지할 수 있는 독립적인 서비스입니다. 따라서 Galera와 같은 고가용성 서비스를 다시 시작하는 경우 **nova-api** 와 같은 다른 서비스를 수동으로 다시 시작할 필요가 없습니다. systemd 또는 Podman을 사용하여 systemd 및 plain 컨테이너 서비스를 직접 관리할 수 있습니다.

HA 배포를 오케스트레이션할 때 director는 템플릿과 Puppet 모듈을 사용하여 모든 서비스가 올바르 게 구성 및 시작되는지 확인합니다. 또한 HA 문제를 해결할 때 **podman** 명령 또는 **systemctl** 명령을 사용하여 HA 프레임워크의 서비스와 상호 작용해야 합니다.

#### 1.1.2. 서비스 모드

HA 서비스는 다음 모드 중 하나에서 실행할 수 있습니다.

#### active-active

Pacemaker는 여러 Controller 노드에서 동일한 서비스를 실행하고 HAProxy를 사용하여 단일 IP 주소 로 트래픽을 노드 또는 특정 컨트롤러에 분산합니다. HAProxy는 Roundrobinin 스케줄링을 사용하여 트래픽을 활성-활성 서비스로 분산합니다. 더 많은 컨트롤러 노드를 추가하여 성능을 향상시킬 수 있 습니다.

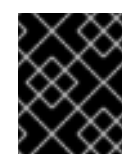

#### 중요

활성-활성 모드는 에지 사이트의 DCN(Distributed Compute node) 아키텍처에서만 지 원됩니다.

#### <span id="page-10-2"></span>active-passive

활성 모드에서 실행할 수 없는 서비스는 활성 모드로 실행되어야 합니다. 이 모드에서는 한 번에 하나 의 서비스 인스턴스만 활성화됩니다. 예를 들어 HAProxy는 고정 테이블 옵션을 사용하여 들어오는 Galera 데이터베이스 연결 요청을 단일 백엔드 서비스로 보냅니다. 이렇게 하면 여러 Galera 노드에서 동일한 데이터에 대한 너무 많은 동시 연결을 방지할 수 있습니다.

#### <span id="page-10-0"></span>1.2. 고가용성 하드웨어 할당 계획

하드웨어 할당을 계획할 때 배포에서 실행할 노드 수와 Compute 노드에서 실행하려는 가상 머신(vm) 인 스턴스 수를 고려하십시오.

#### 컨트롤러 노드

대부분의 비 스토리지 서비스는 컨트롤러 노드에서 실행됩니다. 모든 서비스는 세 개의 노드에 복제되 며 활성-활성 또는 활성-수동 서비스로 구성됩니다. HA(고가용성) 환경에는 최소 3개의 노드가 필요합 니다.

#### Red Hat Ceph Storage 노드

스토리지 서비스는 이러한 노드에서 실행되며 컴퓨팅 노드에 Red Hat Ceph Storage 영역 풀을 제공합 니다. 최소 3개의 노드가 필요합니다.

#### 컴퓨팅 노드

VM(가상 머신) 인스턴스는 컴퓨팅 노드에서 실행됩니다. 용량 요구 사항을 충족하고 마이그레이션 및 재부팅 작업을 수행하는 데 필요한 만큼 컴퓨팅 노드를 배포할 수 있습니다. VM이 스토리지 노드, 다른 컴퓨팅 노드의 VM 및 공용 네트워크에 액세스할 수 있도록 컴퓨팅 노드를 스토리지 네트워크 및 프로 젝트 네트워크에 연결해야 합니다.

#### **STONITH**

고가용성 오버클라우드에서 Pacemaker 클러스터의 일부인 각 노드에 대해 STONITH 장치를 설정해 야 합니다. STONITH를 사용하지 않는 고가용성 오버클라우드 배포는 지원되지 않습니다. STONITH 및 Pacemaker에 관한 자세한 내용은 Fencing in a Red Hat High [Availability](https://access.redhat.com/solutions/15575) Cluster 및 Support Policies for RHEL High Availability Clusters를 [참조하십시오](https://access.redhat.com/articles/2881341).

#### <span id="page-10-1"></span>1.3. 고가용성 네트워킹 계획

가상 및 물리적 네트워크를 계획할 때 프로비저닝 네트워크 스위치 구성 및 외부 네트워크 스위치 구성을 고려하십시오.

네트워크 구성 외에도 다음 구성 요소를 배포해야 합니다.

#### 프로비저닝 네트워크 스위치

- 이 스위치는 언더클라우드를 오버클라우드의 모든 실제 컴퓨터에 연결할 수 있어야 합니다.
- 이 스위치에 연결된 각 오버클라우드 노드의 NIC는 언더클라우드에서 PXE 부팅을 수행할 수 있어야 합니다.
- **portfast** 매개변수를 활성화해야 합니다.

#### 컨트롤러/외부 네트워크 스위치

- 이 스위치는 배포에서 다른 VLAN에 대해 VLAN 태그를 수행하도록 구성해야 합니다.
- VLAN 100개의 트래픽만 외부 네트워크에 허용합니다.

#### 네트워킹 하드웨어 및 keystone 끝점

● 오버클라우드 서비스의 가용성을 차단하는 컨트롤러 노드 네트워크 카드 또는 네트워크 스위 치 실패를 방지하려면 결합된 네트워크 카드 또는 네트워킹 하드웨어 중복을 사용하는 네트워 크에 keystone 관리 엔드포인트가 있는지 확인합니다. keystone 엔드포인트를 **internal\_api** 등 다른 네트워크로 이동하는 경우, 언더클라우드가 VLAN 또는 서브넷에 연결할 수 있는지 확인합니다. 자세한 내용은 Red Hat Knowledgebase 솔루션에서 Keystone 관리 엔드포인트를 internal\_api 네트워크로 [마이그레이션하는](https://access.redhat.com/solutions/4911721) 방법 을 참조하십시오.

### <span id="page-11-0"></span>1.4. 고가용성 환경 액세스

HA(고가용성) 노드를 조사하려면 **stack** 사용자를 사용하여 오버클라우드 노드에 로그인하고 **openstack server list** 명령을 실행하여 노드의 상태 및 세부 정보를 확인합니다.

#### 사전 요구 사항

고가용성이 배포되고 실행 중입니다.

#### 절차

- 1. 실행 중인 HA 환경에서 **stack** 사용자로 언더클라우드에 로그인합니다.
- 2. 오버클라우드 노드의 IP 주소를 확인합니다.

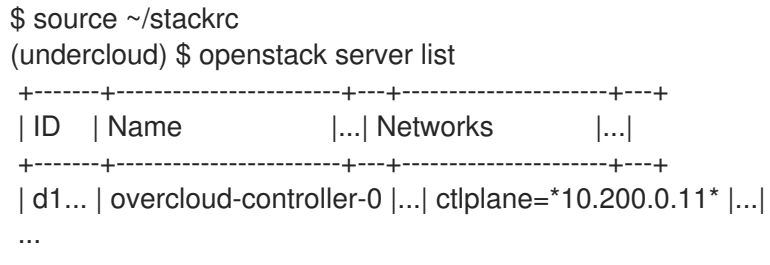

3. 오버클라우드 노드 중 하나에 로그인합니다.

(undercloud)  $$$  ssh tripleo-admin $@$ <node IP>

**<node\_ip>** 를 로그인할 노드의 IP 주소로 바꿉니다.

### <span id="page-11-1"></span>1.5. 추가 리소스

● 2장. 배포 예: [Compute](#page-17-1) 및 Ceph가 있는 고가용성 클러스터

# <span id="page-12-0"></span>2장. 배포 예: COMPUTE 및 CEPH가 있는 고가용성 클러스터

이 예에서는 OpenStack Compute 서비스 및 Red Hat Ceph Storage를 사용하여 고가용성 배포를 위한 아 키텍처, 하드웨어 및 네트워크 사양, 언더클라우드 및 오버클라우드 구성 파일을 보여줍니다.

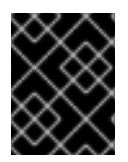

#### 중요

이 배포는 테스트 환경에 대한 참조로 사용하기 위한 것이며 프로덕션 환경에서 지원되지 않습니다.

#### 그림 2.1. 고가용성 배포 아키텍처 예

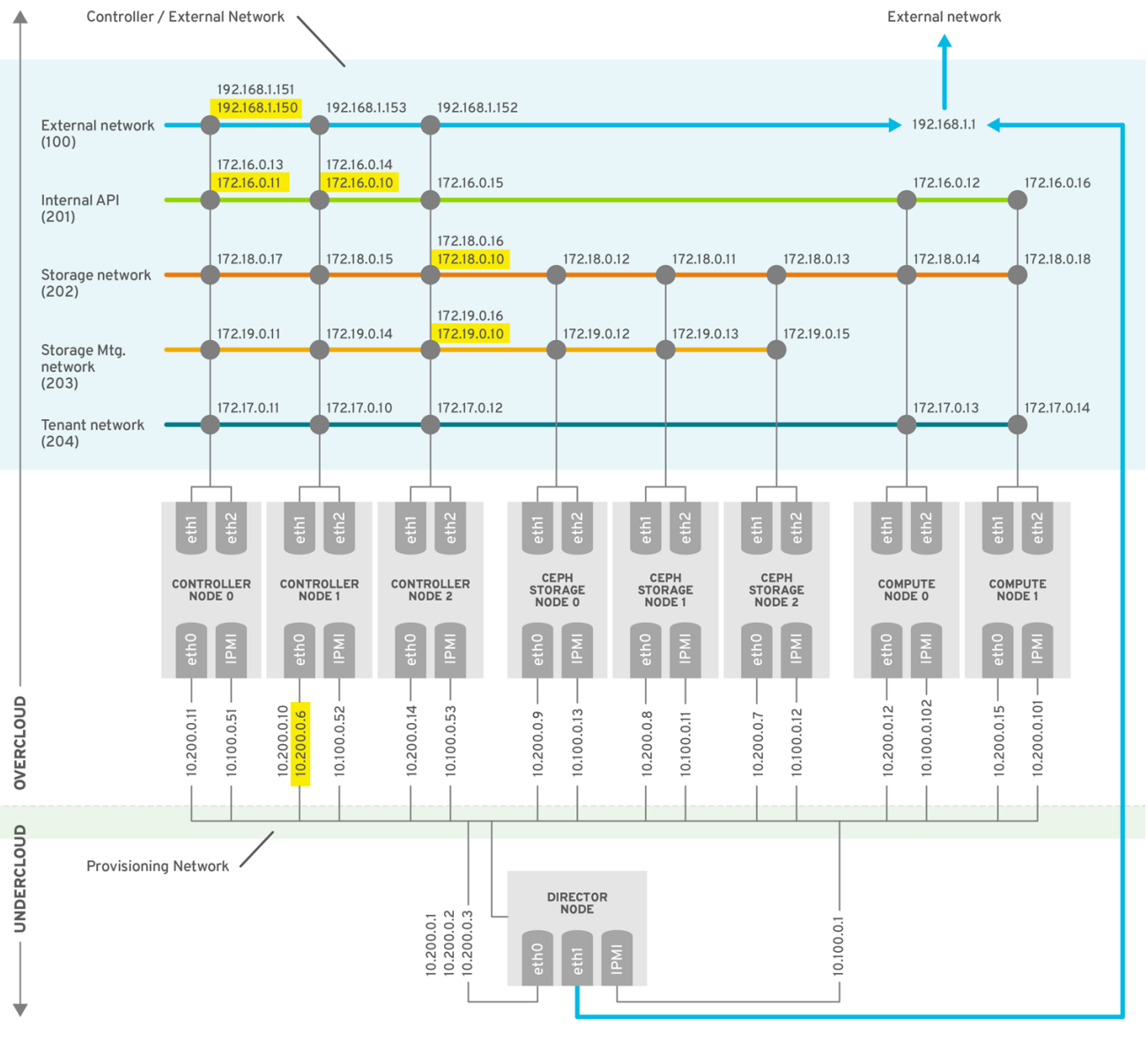

OPENSTACK\_376980\_1115

### <span id="page-12-1"></span>2.1. 고가용성 하드웨어 사양의 예

예제 HA 배포에서는 특정 하드웨어 구성을 사용합니다. 자체 테스트 배포에 필요에 따라 CPU, 메모리, 스 토리지 또는 NIC를 조정할 수 있습니다.

#### 표 2.1. 물리적 컴퓨터

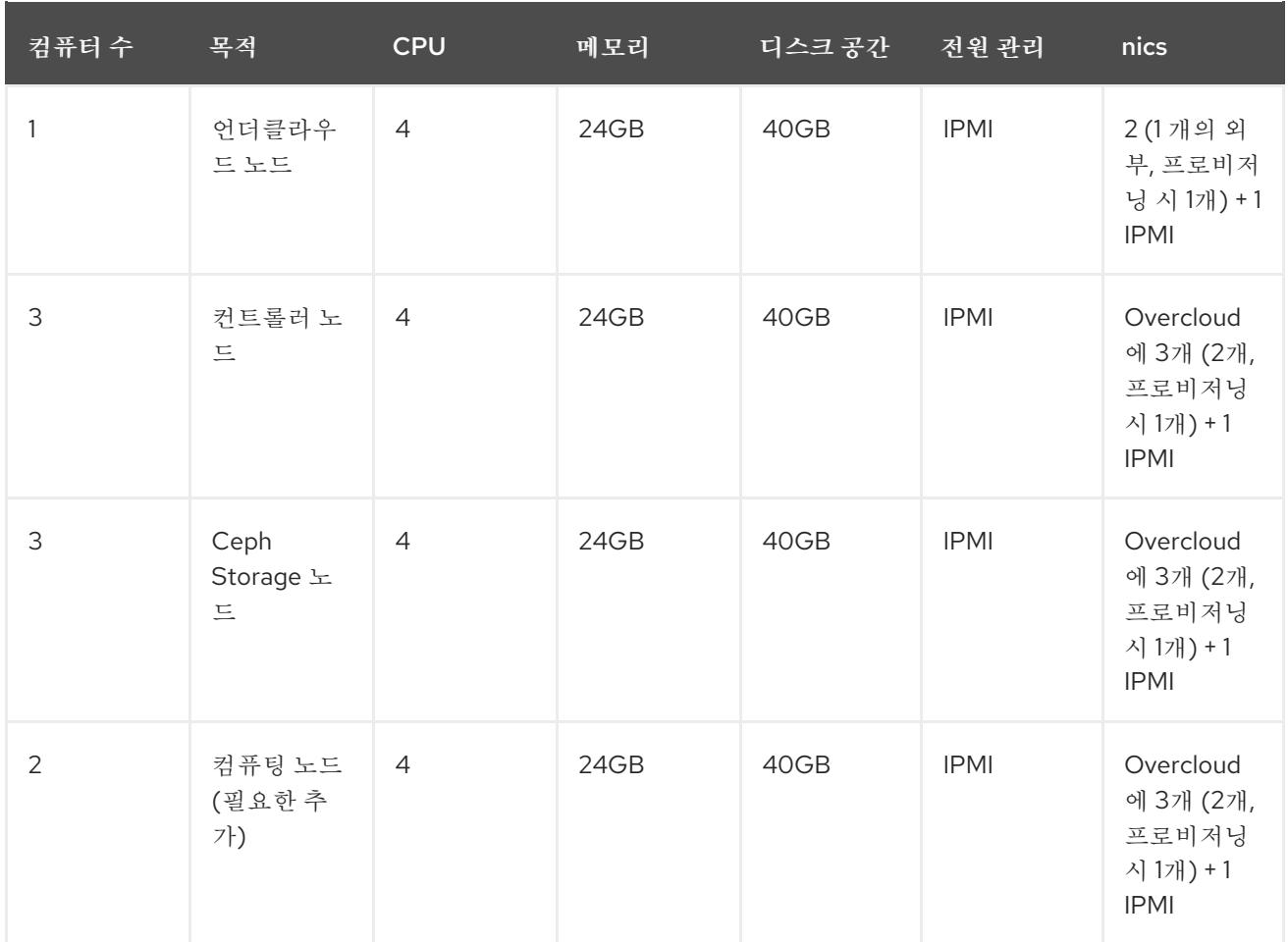

# <span id="page-13-0"></span>2.2. 고가용성 네트워크 사양의 예

예제 HA 배포는 특정 가상 및 물리적 네트워크 구성을 사용합니다. 자체 테스트 배포에서 필요에 따라 구 성을 조정할 수 있습니다.

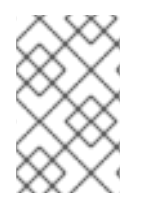

### 참고

이 예제에는 컨트롤 플레인에 대한 하드웨어 중복성과 오버클라우드 keystone 관리 엔드포 인트가 구성된 provisioning 네트워크가 포함되지 않습니다. 고가용성 네트워킹 계획에 대 한 자세한 내용은 1.3절. "고가용성 [네트워킹](#page-10-1) 계획" 을 참조하십시오.

#### 표 2.2. 물리적 네트워크 및 가상 네트워크

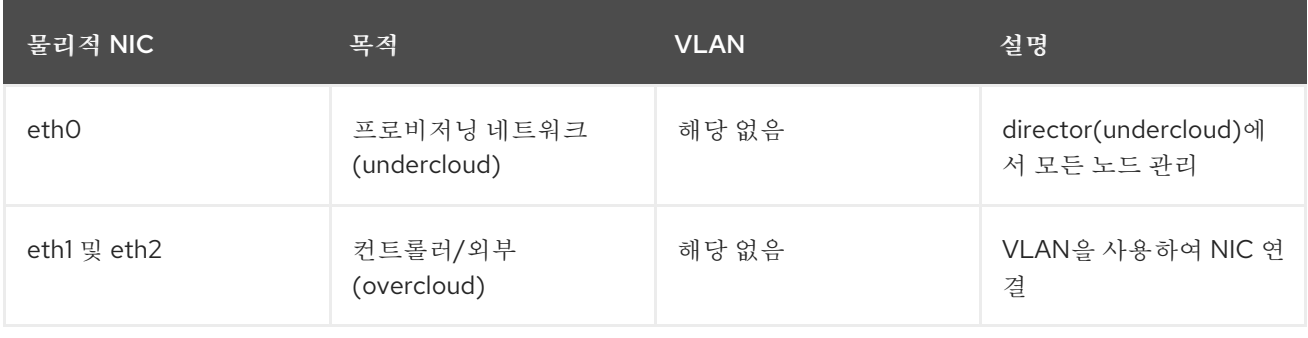

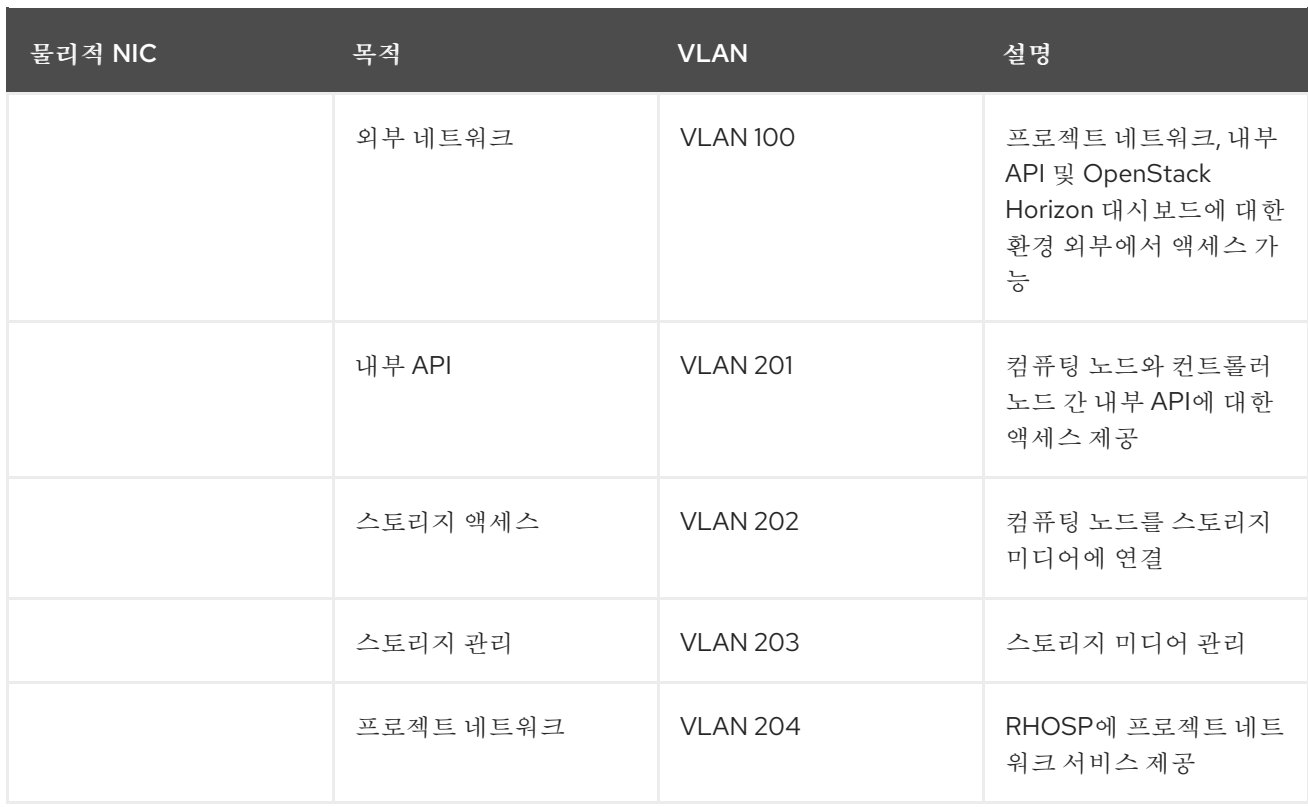

# <span id="page-14-0"></span>2.3. 고가용성 언더클라우드 구성 파일의 예

예제 HA 배포에서는 스택**env.json ,undercloud. conf**, **network-environment.yaml** 의 언더클라우드 구 성 파일을 사용합니다.

#### instackenv.json

```
{
   "nodes": [
    {
      "pm_password": "testpass",
      "memory": "24",
      "pm_addr": "10.100.0.11",
      "mac": [
       "2c:c2:60:3b:b3:94"
      ],
      "pm_type": "ipmi",
      "disk": "40",
      "arch": "x86_64",
      "cpu": "1",
      "pm_user": "admin"
    },
    {
      "pm_password": "testpass",
      "memory": "24",
      "pm_addr": "10.100.0.12",
      "mac": [
       "2c:c2:60:51:b7:fb"
      ],
      "pm_type": "ipmi",
      "disk": "40",
      "arch": "x86_64",
```

```
"cpu": "1",
 "pm_user": "admin"
},
{
 "pm_password": "testpass",
 "memory": "24",
 "pm_addr": "10.100.0.13",
 "mac": [
  "2c:c2:60:76:ce:a5"
 ],
 "pm_type": "ipmi",
 "disk": "40",
 "arch": "x86_64",
 "cpu": "1",
 "pm_user": "admin"
},
{
 "pm_password": "testpass",
 "memory": "24",
 "pm_addr": "10.100.0.51",
 "mac": [
  "2c:c2:60:08:b1:e2"
 ],
 "pm_type": "ipmi",
 "disk": "40",
 "arch": "x86_64",
 "cpu": "1",
 "pm_user": "admin"
},
{
 "pm_password": "testpass",
 "memory": "24",
 "pm_addr": "10.100.0.52",
 "mac": [
  "2c:c2:60:20:a1:9e"
 ],
 "pm_type": "ipmi",
 "disk": "40",
 "arch": "x86_64",
 "cpu": "1",
 "pm_user": "admin"
},
{
 "pm_password": "testpass",
 "memory": "24",
 "pm_addr": "10.100.0.53",
 "mac": [
  "2c:c2:60:58:10:33"
 ],
 "pm_type": "ipmi",
 "disk": "40",
 "arch": "x86_64",
 "cpu": "1",
 "pm_user": "admin"
},
{
```

```
"pm_password": "testpass",
      "memory": "24",
      "pm_addr": "10.100.0.101",
      "mac": [
       "2c:c2:60:31:a9:55"
     ],
      "pm_type": "ipmi",
      "disk": "40",
      "arch": "x86_64",
      "cpu": "2",
      "pm_user": "admin"
    },
    {
      "pm_password": "testpass",
     "memory": "24",
      "pm_addr": "10.100.0.102",
      "mac": [
       "2c:c2:60:0d:e7:d1"
     ],
      "pm_type": "ipmi",
      "disk": "40",
      "arch": "x86_64",
      "cpu": "2",
     "pm_user": "admin"
     }
   ],
   "overcloud": {"password": "7adbbbeedc5b7a07ba1917e1b3b228334f9a2d4e",
   "endpoint": "http://192.168.1.150:5000/v2.0/"
           }
}
```
#### undercloud.conf

```
[DEFAULT]
image_path = /home/stack/images
local ip = 10.200.0.1/24undercloud_public_vip = 10.200.0.2
undercloud_admin_vip = 10.200.0.3
undercloud_service_certificate = /etc/pki/instack-certs/undercloud.pem
local interface = eth0
masquerade_network = 10.200.0.0/24
dhcp_start = 10.200.0.5dhcp end = 10.200.0.24network_cidr = 10.200.0.0/24
network gateway = 10.200.0.1#discovery_interface = br-ctlplane
discovery_iprange = 10.200.0.150,10.200.0.200
discovery runbench = 1undercloud_admin_password = testpass
...
```
#### network-environment.yaml

resource\_registry: OS::TripleO::BlockStorage::Net::SoftwareConfig: /home/stack/templates/nic-configs/cinder<span id="page-17-1"></span>storage.yaml OS::TripleO::Compute::Net::SoftwareConfig: /home/stack/templates/nic-configs/compute.yaml OS::TripleO::Controller::Net::SoftwareConfig: /home/stack/templates/nic-configs/controller.yaml OS::TripleO::ObjectStorage::Net::SoftwareConfig: /home/stack/templates/nic-configs/swiftstorage.yaml OS::TripleO::CephStorage::Net::SoftwareConfig: /home/stack/templates/nic-configs/cephstorage.yaml parameter\_defaults: InternalApiNetCidr: 172.16.0.0/24 TenantNetCidr: 172.17.0.0/24 StorageNetCidr: 172.18.0.0/24 StorageMgmtNetCidr: 172.19.0.0/24 ExternalNetCidr: 192.168.1.0/24 InternalApiAllocationPools: [{*start*: *172.16.0.10*, *end*: *172.16.0.200*}] TenantAllocationPools: [{*start*: *172.17.0.10*, *end*: *172.17.0.200*}] StorageAllocationPools: [{*start*: *172.18.0.10*, *end*: *172.18.0.200*}] StorageMgmtAllocationPools: [{*start*: *172.19.0.10*, *end*: *172.19.0.200*}] # Leave room for floating IPs in the External allocation pool ExternalAllocationPools: [{*start*: *192.168.1.150*, *end*: *192.168.1.199*}] InternalApiNetworkVlanID: 201 StorageNetworkVlanID: 202 StorageMgmtNetworkVlanID: 203 TenantNetworkVlanID: 204 ExternalNetworkVlanID: 100 # Set to the router gateway on the external network ExternalInterfaceDefaultRoute: 192.168.1.1 # Set to "br-ex" if using floating IPs on native VLAN on bridge br-ex NeutronExternalNetworkBridge: "''" # Customize bonding options if required BondInterfaceOvsOptions: "bond\_mode=active-backup lacp=off other\_config:bond-miimon-interval=100"

# <span id="page-17-0"></span>2.4. 고가용성 오버클라우드 구성 파일의 예

예제 HA 배포에서는 오버클라우드 구성 파일 **haproxy.cfg**,**corosync.cfg**, **ceph.cfg** 를 사용합니다.

#### /var/lib/config-data/puppet-generated/haproxy/etc/haproxy/haproxy.cfg(Controller 노 드)

이 파일은 HAProxy가 관리하는 서비스를 식별합니다. 여기에는 HAProxy가 모니터링하는 서비스 설정이 포함되어 있습니다. 이 파일은 모든 컨트롤러 노드에서 동일합니다.

# This file is managed by Puppet global daemon group haproxy log /dev/log local0 maxconn 20480 pidfile /var/run/haproxy.pid ssl-default-bind-ciphers !SSLv2:kEECDH:kRSA:kEDH:kPSK:+3DES:!aNULL:!eNULL:!MD5:!EXP:!RC4:!SEED:!IDEA:!DES ssl-default-bind-options no-sslv3 stats socket /var/lib/haproxy/stats mode 600 level user stats timeout 2m

user haproxy defaults log global maxconn 4096 mode tcp retries 3 timeout http-request 10s timeout queue 2m timeout connect 10s timeout client 2m timeout server 2m timeout check 10s listen aodh bind 192.168.1.150:8042 transparent bind 172.16.0.10:8042 transparent mode http http-request set-header X-Forwarded-Proto https if { ssl\_fc } http-request set-header X-Forwarded-Proto http if ! { ssl\_fc } option httpchk server overcloud-controller-0.internalapi.localdomain 172.16.0.13:8042 check fall 5 inter 2000 rise 2 server overcloud-controller-1.internalapi.localdomain 172.16.0.14:8042 check fall 5 inter 2000 rise 2 server overcloud-controller-2.internalapi.localdomain 172.16.0.15:8042 check fall 5 inter 2000 rise 2 listen cinder bind 192.168.1.150:8776 transparent bind 172.16.0.10:8776 transparent mode http http-request set-header X-Forwarded-Proto https if { ssl fc } http-request set-header X-Forwarded-Proto http if ! { ssl\_fc } option httpchk server overcloud-controller-0.internalapi.localdomain 172.16.0.13:8776 check fall 5 inter 2000 rise 2 server overcloud-controller-1.internalapi.localdomain 172.16.0.14:8776 check fall 5 inter 2000 rise 2 server overcloud-controller-2.internalapi.localdomain 172.16.0.15:8776 check fall 5 inter 2000 rise 2 listen glance\_api bind 192.168.1.150:9292 transparent bind 172.18.0.10:9292 transparent mode http http-request set-header X-Forwarded-Proto https if { ssl fc } http-request set-header X-Forwarded-Proto http if ! { ssl\_fc } option httpchk GET /healthcheck server overcloud-controller-0.internalapi.localdomain 172.18.0.17:9292 check fall 5 inter 2000 rise 2 server overcloud-controller-1.internalapi.localdomain 172.18.0.15:9292 check fall 5 inter 2000 rise 2 server overcloud-controller-2.internalapi.localdomain 172.18.0.16:9292 check fall 5 inter 2000 rise 2 listen gnocchi bind 192.168.1.150:8041 transparent bind 172.16.0.10:8041 transparent mode http http-request set-header X-Forwarded-Proto https if { ssl\_fc } http-request set-header X-Forwarded-Proto http if ! { ssl\_fc } option httpchk server overcloud-controller-0.internalapi.localdomain 172.16.0.13:8041 check fall 5 inter 2000 rise 2 server overcloud-controller-1.internalapi.localdomain 172.16.0.14:8041 check fall 5 inter 2000 rise 2

server overcloud-controller-2.internalapi.localdomain 172.16.0.15:8041 check fall 5 inter 2000 rise 2

listen haproxy.stats bind 10.200.0.6:1993 transparent mode http stats enable stats uri / stats auth admin:PnDD32EzdVCf73CpjHhFGHZdV listen heat\_api bind 192.168.1.150:8004 transparent bind 172.16.0.10:8004 transparent mode http http-request set-header X-Forwarded-Proto https if { ssl fc } http-request set-header X-Forwarded-Proto http if ! { ssl fc } option httpchk timeout client 10m timeout server 10m server overcloud-controller-0.internalapi.localdomain 172.16.0.13:8004 check fall 5 inter 2000 rise 2 server overcloud-controller-1.internalapi.localdomain 172.16.0.14:8004 check fall 5 inter 2000 rise 2 server overcloud-controller-2.internalapi.localdomain 172.16.0.15:8004 check fall 5 inter 2000 rise 2 listen heat\_cfn bind 192.168.1.150:8000 transparent bind 172.16.0.10:8000 transparent mode http http-request set-header X-Forwarded-Proto https if { ssl fc } http-request set-header X-Forwarded-Proto http if ! { ssl\_fc } option httpchk timeout client 10m timeout server 10m server overcloud-controller-0.internalapi.localdomain 172.16.0.13:8000 check fall 5 inter 2000 rise 2 server overcloud-controller-1.internalapi.localdomain 172.16.0.14:8000 check fall 5 inter 2000 rise 2 server overcloud-controller-2.internalapi.localdomain 172.16.0.15:8000 check fall 5 inter 2000 rise 2 listen horizon bind 192.168.1.150:80 transparent bind 172.16.0.10:80 transparent mode http cookie SERVERID insert indirect nocache option forwardfor option httpchk server overcloud-controller-0.internalapi.localdomain 172.16.0.13:80 check cookie overcloudcontroller-0 fall 5 inter 2000 rise 2 server overcloud-controller-1.internalapi.localdomain 172.16.0.14:80 check cookie overcloudcontroller-0 fall 5 inter 2000 rise 2 server overcloud-controller-2.internalapi.localdomain 172.16.0.15:80 check cookie overcloudcontroller-0 fall 5 inter 2000 rise 2 listen keystone\_admin bind 192.168.24.15:35357 transparent mode http http-request set-header X-Forwarded-Proto https if { ssl\_fc } http-request set-header X-Forwarded-Proto http if ! { ssl\_fc } option httpchk GET /v3 server overcloud-controller-0.ctlplane.localdomain 192.168.24.9:35357 check fall 5 inter 2000 rise 2

server overcloud-controller-1.ctlplane.localdomain 192.168.24.8:35357 check fall 5 inter 2000 rise 2 server overcloud-controller-2.ctlplane.localdomain 192.168.24.18:35357 check fall 5 inter 2000 rise  $\mathfrak{p}$ 

listen keystone\_public bind 192.168.1.150:5000 transparent bind 172.16.0.10:5000 transparent mode http http-request set-header X-Forwarded-Proto https if { ssl\_fc } http-request set-header X-Forwarded-Proto http if ! { ssl\_fc } option httpchk GET /v3 server overcloud-controller-0.internalapi.localdomain 172.16.0.13:5000 check fall 5 inter 2000 rise 2 server overcloud-controller-1.internalapi.localdomain 172.16.0.14:5000 check fall 5 inter 2000 rise 2 server overcloud-controller-2.internalapi.localdomain 172.16.0.15:5000 check fall 5 inter 2000 rise 2 listen mysql bind 172.16.0.10:3306 transparent option tcpka option httpchk stick on dst stick-table type ip size 1000 timeout client 90m timeout server 90m server overcloud-controller-0.internalapi.localdomain 172.16.0.13:3306 backup check inter 1s onmarked-down shutdown-sessions port 9200 server overcloud-controller-1.internalapi.localdomain 172.16.0.14:3306 backup check inter 1s onmarked-down shutdown-sessions port 9200 server overcloud-controller-2.internalapi.localdomain 172.16.0.15:3306 backup check inter 1s onmarked-down shutdown-sessions port 9200 listen neutron bind 192.168.1.150:9696 transparent bind 172.16.0.10:9696 transparent mode http http-request set-header X-Forwarded-Proto https if { ssl\_fc } http-request set-header X-Forwarded-Proto http if ! { ssl fc } option httpchk server overcloud-controller-0.internalapi.localdomain 172.16.0.13:9696 check fall 5 inter 2000 rise 2 server overcloud-controller-1.internalapi.localdomain 172.16.0.14:9696 check fall 5 inter 2000 rise 2 server overcloud-controller-2.internalapi.localdomain 172.16.0.15:9696 check fall 5 inter 2000 rise 2 listen nova\_metadata bind 172.16.0.10:8775 transparent option httpchk server overcloud-controller-0.internalapi.localdomain 172.16.0.13:8775 check fall 5 inter 2000 rise 2 server overcloud-controller-1.internalapi.localdomain 172.16.0.14:8775 check fall 5 inter 2000 rise 2 server overcloud-controller-2.internalapi.localdomain 172.16.0.15:8775 check fall 5 inter 2000 rise 2 listen nova\_novncproxy bind 192.168.1.150:6080 transparent bind 172.16.0.10:6080 transparent balance source http-request set-header X-Forwarded-Proto https if { ssl\_fc } http-request set-header X-Forwarded-Proto http if ! { ssl\_fc } option tcpka timeout tunnel 1h

server overcloud-controller-0.internalapi.localdomain 172.16.0.13:6080 check fall 5 inter 2000 rise 2 server overcloud-controller-1.internalapi.localdomain 172.16.0.14:6080 check fall 5 inter 2000 rise 2 server overcloud-controller-2.internalapi.localdomain 172.16.0.15:6080 check fall 5 inter 2000 rise 2

listen nova\_osapi bind 192.168.1.150:8774 transparent bind 172.16.0.10:8774 transparent mode http http-request set-header X-Forwarded-Proto https if { ssl\_fc } http-request set-header X-Forwarded-Proto http if ! { ssl\_fc } option httpchk server overcloud-controller-0.internalapi.localdomain 172.16.0.13:8774 check fall 5 inter 2000 rise 2 server overcloud-controller-1.internalapi.localdomain 172.16.0.14:8774 check fall 5 inter 2000 rise 2 server overcloud-controller-2.internalapi.localdomain 172.16.0.15:8774 check fall 5 inter 2000 rise 2 listen nova\_placement bind 192.168.1.150:8778 transparent bind 172.16.0.10:8778 transparent mode http http-request set-header X-Forwarded-Proto https if { ssl\_fc } http-request set-header X-Forwarded-Proto http if ! { ssl\_fc } option httpchk server overcloud-controller-0.internalapi.localdomain 172.16.0.13:8778 check fall 5 inter 2000 rise 2 server overcloud-controller-1.internalapi.localdomain 172.16.0.14:8778 check fall 5 inter 2000 rise 2 server overcloud-controller-2.internalapi.localdomain 172.16.0.15:8778 check fall 5 inter 2000 rise 2 listen panko bind 192.168.1.150:8977 transparent bind 172.16.0.10:8977 transparent http-request set-header X-Forwarded-Proto https if { ssl\_fc } http-request set-header X-Forwarded-Proto http if ! { ssl\_fc } option httpchk server overcloud-controller-0.internalapi.localdomain 172.16.0.13:8977 check fall 5 inter 2000 rise 2 server overcloud-controller-1.internalapi.localdomain 172.16.0.14:8977 check fall 5 inter 2000 rise 2 server overcloud-controller-2.internalapi.localdomain 172.16.0.15:8977 check fall 5 inter 2000 rise 2 listen redis bind 172.16.0.13:6379 transparent balance first option tcp-check tcp-check send AUTH\ V2EgUh2pvkr8VzU6yuE4XHsr9\r\n tcp-check send PING\r\n tcp-check expect string +PONG tcp-check send info\ replication\r\n tcp-check expect string role:master tcp-check send QUIT\r\n tcp-check expect string +OK server overcloud-controller-0.internalapi.localdomain 172.16.0.13:6379 check fall 5 inter 2000 rise 2 server overcloud-controller-1.internalapi.localdomain 172.16.0.14:6379 check fall 5 inter 2000 rise 2 server overcloud-controller-2.internalapi.localdomain 172.16.0.15:6379 check fall 5 inter 2000 rise 2 listen swift\_proxy\_server bind 192.168.1.150:8080 transparent

bind 172.18.0.10:8080 transparent option httpchk GET /healthcheck timeout client 2m

timeout server 2m server overcloud-controller-0.storage.localdomain 172.18.0.17:8080 check fall 5 inter 2000 rise 2 server overcloud-controller-1.storage.localdomain 172.18.0.15:8080 check fall 5 inter 2000 rise 2 server overcloud-controller-2.storage.localdomain 172.18.0.16:8080 check fall 5 inter 2000 rise 2

#### /etc/corosync/corosync.conf 파일(Controller 노드)

```
이 파일은 클러스터 인프라를 정의하고 모든 컨트롤러 노드에서 사용할 수 있습니다.
```

```
totem {
version: 2
cluster_name: tripleo_cluster
transport: udpu
token: 10000
}
nodelist {
  node {
    ring0_addr: overcloud-controller-0
    nodeid: 1
 }
  node {
    ring0_addr: overcloud-controller-1
    nodeid: 2
 }
  node {
    ring0_addr: overcloud-controller-2
    nodeid: 3
 }
}
quorum {
 provider: corosync_votequorum
}
logging {
  to_logfile: yes
  logfile: /var/log/cluster/corosync.log
  to_syslog: yes
}
```
#### /etc/ceph/ceph.conf(Ceph 노드)

이 파일에는 모니터링 호스트의 호스트 이름 및 IP 주소를 포함한 Ceph 고가용성 설정이 포함되어 있습니 다.

[global] osd pool default pgp  $num = 128$ osd\_pool\_default\_min\_size = 1 auth\_service\_required = cephx mon\_initial\_members = overcloud-controller-0,overcloud-controller-1,overcloud-controller-2

fsid = 8c835acc-6838-11e5-bb96-2cc260178a92 cluster\_network = 172.19.0.11/24 auth\_supported = cephx auth\_cluster\_required = cephx mon\_host = 172.18.0.17,172.18.0.15,172.18.0.16 auth\_client\_required = cephx osd\_pool\_default\_size = 3 osd\_pool\_default\_pg\_num = 128 public\_network = 172.18.0.17/24

# <span id="page-23-0"></span>2.5. 추가 리소스

- director와 함께 Red Hat Ceph Storage 및 Red Hat [OpenStack](https://access.redhat.com/documentation/en-us/red_hat_openstack_platform/17.0/html/deploying_red_hat_ceph_storage_and_red_hat_openstack_platform_together_with_director/index) Platform 배포
- 1장. *Red Hat [OpenStack](#page-10-2) Platform* 고가용성 개요 및 계획

# 3장. PACEMAKER를 사용하여 고가용성 서비스 관리

<span id="page-24-0"></span>Pacemaker 서비스는 Galera, RabbitMQ, Redis, HAProxy와 같은 핵심 컨테이너 및 활성-수동 서비스를 관 리합니다. Pacemaker를 사용하여 관리 서비스, 가상 IP 주소, 전원 관리 및 펜싱에 대한 일반 정보를 보고 관리합니다.

# <span id="page-24-1"></span>3.1. PACEMAKER 리소스 번들 및 컨테이너

Pacemaker는 RHOSP(Red Hat OpenStack Platform) 서비스를 Bundle Set 리소스 또는 번들로 관리합니 다. 이러한 서비스는 대부분 동일한 방식으로 시작하고 항상 각 컨트롤러 노드에서 실행되는 활성-활성 서 비스입니다.

Pacemaker는 다음 리소스 유형을 관리합니다.

#### 번들

번들 리소스는 모든 컨트롤러 노드에서 동일한 컨테이너를 구성하고 복제하고, 필요한 스토리지 경로 를 컨테이너 디렉터리에 매핑하며, 리소스 자체와 관련된 특정 속성을 설정합니다.

#### 컨테이너

컨테이너는 HAProxy와 같은 간단한 **systemd** 서비스에서 Galera와 같은 복잡한 서비스로 다양한 종 류의 리소스를 실행할 수 있으며 여기에는 다양한 노드에서 서비스 상태를 제어하고 설정하는 특정 리 소스 에이전트가 필요합니다.

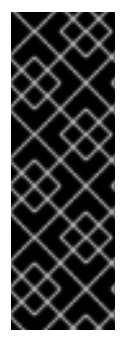

#### 중요

- **podman** 또는 **systemctl** 을 사용하여 번들 또는 컨테이너를 관리할 수 없습니다. 명령을 사용하여 서비스 상태를 확인할 수 있지만 Pacemaker를 사용하여 이러한 서비스에서 작업을 수행해야 합니다.
- Pacemaker에서 제어하는 Podman 컨테이너에는 Podman에서 **RestartPolicy** 가 **no** 로 설정되어 있습니다. 이는 Pacemaker가 Podman이 아닌 컨테이너 시작 및 중 지 작업을 제어하기 위한 것입니다.

#### 3.1.1. 간단한 번들 세트 리소스(simple bundle)

간단한 번들 세트 리소스 또는 간단한 번들은 각각 컨트롤러 노드에 배포하려는 동일한 Pacemaker 서비 스를 포함하는 컨테이너 집합입니다.

다음 예제는 **pcs status** 명령 출력의 간단한 번들 목록을 보여줍니다.

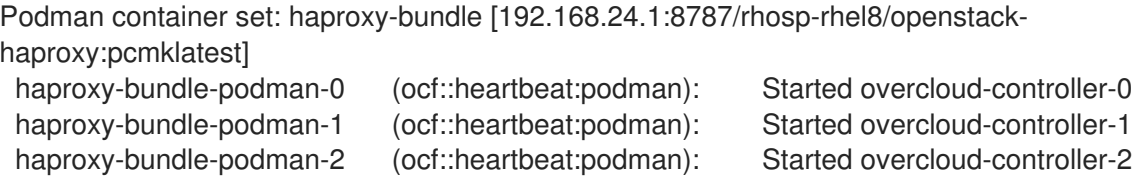

각 번들에 대해 다음 세부 정보를 확인할 수 있습니다.

- Pacemaker에서 서비스에 할당하는 이름입니다.
- 번들과 연결된 컨테이너에 대한 참조입니다.
- 다른 컨트롤러 노드에서 실행 중인 복제본의 목록 및 상태입니다.

다음 예제에서는 **haproxy-bundle** 간단한 번들의 설정을 보여줍니다.

<span id="page-25-0"></span>\$ sudo pcs resource show haproxy-bundle Bundle: haproxy-bundle Podman: image=192.168.24.1:8787/rhosp-rhel8/openstack-haproxy:pcmklatest network=host options="--user=root --log-driver=journald -e KOLLA\_CONFIG\_STRATEGY=COPY\_ALWAYS" replicas=3 run-command="/bin/bash /usr/local/bin/kolla\_start" Storage Mapping: options=ro source-dir=/var/lib/kolla/config\_files/haproxy.json targetdir=/var/lib/kolla/config\_files/config.json (haproxy-cfg-files) options=ro source-dir=/var/lib/config-data/puppet-generated/haproxy/ targetdir=/var/lib/kolla/config\_files/src (haproxy-cfg-data) options=ro source-dir=/etc/hosts target-dir=/etc/hosts (haproxy-hosts) options=ro source-dir=/etc/localtime target-dir=/etc/localtime (haproxy-localtime) options=ro source-dir=/etc/pki/ca-trust/extracted target-dir=/etc/pki/ca-trust/extracted (haproxy-pkiextracted) options=ro source-dir=/etc/pki/tls/certs/ca-bundle.crt target-dir=/etc/pki/tls/certs/ca-bundle.crt (haproxy-pki-ca-bundle-crt) options=ro source-dir=/etc/pki/tls/certs/ca-bundle.trust.crt target-dir=/etc/pki/tls/certs/cabundle.trust.crt (haproxy-pki-ca-bundle-trust-crt) options=ro source-dir=/etc/pki/tls/cert.pem target-dir=/etc/pki/tls/cert.pem (haproxy-pki-cert) options=rw source-dir=/dev/log target-dir=/dev/log (haproxy-dev-log)

예에서는 번들의 컨테이너에 대한 다음 정보를 보여줍니다.

- **image**: 언더클라우드에서 로컬 레지스트리를 참조하는 컨테이너에서 사용하는 이미지입니다.
- **network**: 예제에서 **"host"** 인 컨테이너 네트워크 유형입니다.
- 옵션: 컨테이너에 대한 특정 옵션입니다.
- **replicas**: 클러스터에서 실행해야 하는 컨테이너 사본 수를 나타냅니다. 각 번들에는 각 컨트롤러 노드에 하나씩 3개의 컨테이너가 포함됩니다.
- **run-command**: 컨테이너를 생성하는 데 사용되는 시스템 명령.
- 스토리지 매핑: 각 호스트의 로컬 경로를 컨테이너에 매핑합니다. **haproxy** 구성은 **/etc/haproxy/haproxy.cfg** 파일 대신 **/var/lib/config-data/puppet-generated /haproxy/haproxy/haproxy.cfg** 파일에 있습니다.

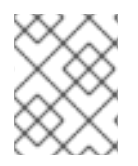

#### 참고

HAProxy는 선택한 서비스에 대한 트래픽을 부하 분산하여 고가용성 서비스를 제공하지만, 이를 Pacemaker 번들 서비스로 관리하여 HAProxy를 고가용성 서비스로 구성합니다.

#### 3.1.2. 복잡한 번들 세트 리소스(complex 번들)

복잡한 번들 세트 리소스 또는 복잡한 번들은 간단한 번들에 포함된 기본 컨테이너 구성 외에도 리소스 구 성을 지정하는 Pacemaker 서비스입니다.

이 구성은 실행되는 컨트롤러 노드에 따라 다른 상태를 보유할 수 있는 서비스인 다중 상태 리소스를 관리 하는 데 필요합니다.

이 예에서는 **pcs status** 명령 출력의 복잡한 번들 목록을 보여줍니다.

Podman container set: rabbitmq-bundle [192.168.24.1:8787/rhosp-rhel8/openstackrabbitmq:pcmklatest]

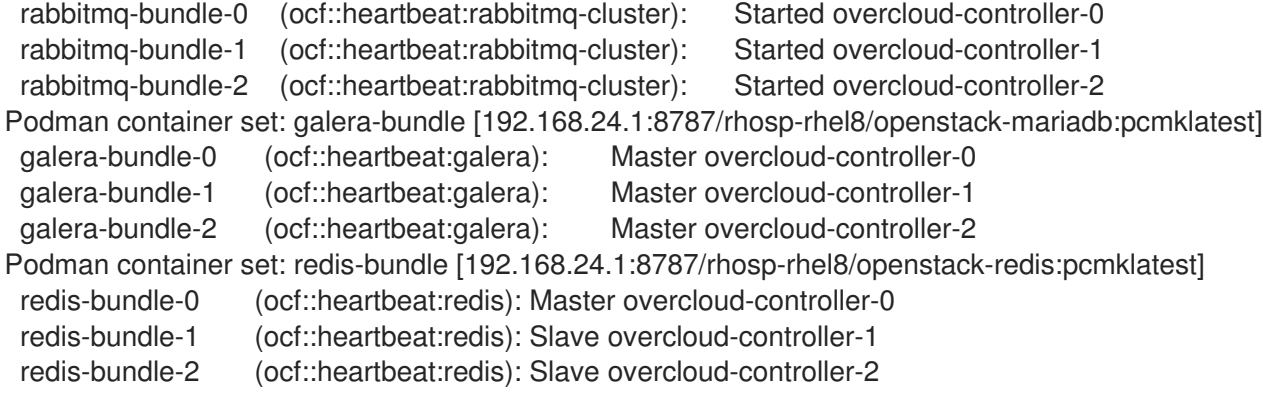

이 출력에서는 각 복잡한 번들에 대한 다음 정보를 보여줍니다.

- RabbitMQ: 세 개의 커트롤러 노드 모두 간단한 번들과 유사하게 서비스의 독립 실행형 인스턴스 를 실행합니다.
- Galera: 세 개의 컨트롤러 노드는 모두 동일한 제약 조건에서 Galera 마스터로 실행됩니다.
- Redis: overcloud-controller-0컨테이너는 마스터로 실행되고 나머지 두 개의 컨트롤러 노드는 슬레이브로 실행됩니다. 각 컨테이너 유형은 다른 제약 조건에서 실행될 수 있습니다.

다음 예제에서는 **galera-bundle** 복잡한 번들의 설정을 보여줍니다.

#### [...]

Bundle: galera-bundle Podman: image=192.168.24.1:8787/rhosp-rhel8/openstack-mariadb:pcmklatest masters=3 network=host options="--user=root --log-driver=journald -e KOLLA\_CONFIG\_STRATEGY=COPY\_ALWAYS" replicas=3 run-command="/bin/bash /usr/local/bin/kolla\_start" Network: control-port=3123 Storage Mapping: options=ro source-dir=/var/lib/kolla/config\_files/mysql.json targetdir=/var/lib/kolla/config\_files/config.json (mysql-cfg-files) options=ro source-dir=/var/lib/config-data/puppet-generated/mysql/ targetdir=/var/lib/kolla/config\_files/src (mysql-cfg-data) options=ro source-dir=/etc/hosts target-dir=/etc/hosts (mysql-hosts) options=ro source-dir=/etc/localtime target-dir=/etc/localtime (mysql-localtime) options=rw source-dir=/var/lib/mysql target-dir=/var/lib/mysql (mysql-lib) options=rw source-dir=/var/log/mariadb target-dir=/var/log/mariadb (mysql-log-mariadb) options=rw source-dir=/dev/log target-dir=/dev/log (mysql-dev-log) Resource: galera (class=ocf provider=heartbeat type=galera) Attributes: additional\_parameters=--open-files-limit=16384 cluster\_host\_map=overcloud-controller-0:overcloud-controller-0.internalapi.localdomain;overcloud-controller-1:overcloud-controller-1.internalapi.localdomain;overcloud-controller-2:overcloud-controller-2.internalapi.localdomain enable\_creation=true wsrep\_cluster\_address=gcomm://overcloud-controller-0.internalapi.localdomain,overcloud-controller-1.internalapi.localdomain,overcloud-controller-2.internalapi.localdomain Meta Attrs: container-attribute-target=host master-max=3 ordered=true Operations: demote interval=0s timeout=120 (galera-demote-interval-0s) monitor interval=20 timeout=30 (galera-monitor-interval-20) monitor interval=10 role=Master timeout=30 (galera-monitor-interval-10) monitor interval=30 role=Slave timeout=30 (galera-monitor-interval-30) promote interval=0s on-fail=block timeout=300s (galera-promote-interval-0s)

start interval=0s timeout=120 (galera-start-interval-0s) stop interval=0s timeout=120 (galera-stop-interval-0s)

이 출력에서는 간단한 번들과 달리 **galera-bundle** 리소스에는 다중 상태 리소스의 모든 측면을 결정하는 명시적 리소스 구성이 포함되어 있습니다.

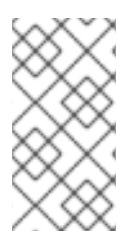

[...]

#### 참고

서비스는 동시에 여러 컨트롤러 노드에서 실행할 수 있지만 컨트롤러 노드 자체는 해당 서 비스에 도달하는 데 필요한 IP 주소에서 수신 대기하지 않을 수 있습니다. 서비스의 IP 주소 를 확인하는 방법에 대한 자세한 내용은 3.4절. "고가용성 [클러스터에서](#page-29-0) 가상 IP의 리소스 정보 보기" 을 참조하십시오.

### <span id="page-27-0"></span>3.2. PACEMAKER 클러스터 상태 확인

Pacemaker가 실행 중인 모든 노드에서 Pacemaker 클러스터의 상태를 확인하고 활성 상태이고 실행 중인 리소스 수에 대한 정보를 볼 수 있습니다.

#### 사전 요구 사항

고가용성이 배포되고 실행 중입니다.

#### 절차

1. 모든 컨트롤러 노드에 **tripleo-admin** 사용자로 로그인합니다.

\$ ssh tripleo-admin@overcloud-controller-0

2. **pcs status** 명령을 실행합니다.

[tripleo-admin@overcloud-controller-0 ~] \$ sudo pcs status

출력 예:

Cluster name: tripleo\_cluster Stack: corosync Current DC: overcloud-controller-1 (version 2.0.1-4.el8-0eb7991564) - partition with quorum

Last updated: Thu Feb 8 14:29:21 2018 Last change: Sat Feb 3 11:37:17 2018 by root via cibadmin on overcloud-controller-2

12 nodes configured 37 resources configured

Online: [ overcloud-controller-0 overcloud-controller-1 overcloud-controller-2 ] GuestOnline: [ galera-bundle-0@overcloud-controller-0 galera-bundle-1@overcloudcontroller-1 galera-bundle-2@overcloud-controller-2 rabbitmq-bundle-0@overcloudcontroller-0 rabbitmq-bundle-1@overcloud-controller-1 rabbitmq-bundle-2@overcloudcontroller-2 redis-bundle-0@overcloud-controller-0 redis-bundle-1@overcloud-controller-1 redis-bundle-2@overcloud-controller-2 ]

Full list of resources: [...]

출력의 주요 섹션에는 클러스터에 대한 다음 정보가 표시됩니다.

- 클러스터 이름: 클러스터의 이름입니다.
- **[NUM]** 노드가 구성되어 있습니다. 클러스터에 구성된 노드 수입니다.
- **[NUM]** 리소스가 구성됩니다. 클러스터에 구성된 리소스 수입니다.
- 온라인: 현재 온라인 상태인 컨트롤러 노드의 이름입니다.
- **GuestOnline**: 현재 온라인 상태인 게스트 노드의 이름입니다. 각 게스트 노드는 복잡한 Bundle Set 리소스로 구성됩니다. 번들 세트에 대한 자세한 내용은 3.1절. "Pacemaker 리소스 번들 및 컨테이너" 을 [참조하십시오](#page-25-0).

#### <span id="page-28-0"></span>3.3. 고가용성 클러스터에서 번들 상태 확인

언더클라우드 노드에서 번들의 상태를 확인하거나 컨트롤러 노드 중 하나에 로그인하여 번들 상태를 직접 확인할 수 있습니다.

#### 사전 요구 사항

고가용성이 배포되고 실행 중입니다.

#### 절차

다음 옵션 중 하나를 사용합니다.

언더클라우드 노드에 로그인하고 번들 상태를 확인합니다. 이 예에서는 **haproxy-bundle** 입니다.

\$ sudo podman exec -it haproxy-bundle-podman-0 ps -efww | grep haproxy\*

출력 예:

```
root 7 1 0 06:08 ? 00:00:00 /usr/sbin/haproxy -f /etc/haproxy/haproxy.cfg -Ws
haproxy 11 7 0 06:08 ? 00:00:17 /usr/sbin/haproxy -f /etc/haproxy/haproxy.cfg -
Ws
```
출력에 **haproxy** 프로세스가 컨테이너 내에서 실행 중임을 보여줍니다.

컨트롤러 노드에 로그인하고 번들 상태를 확인합니다. 이 예에서는 **haproxy**:

```
$ ps -ef | grep haproxy*
```
출력 예:

```
root 17774 17729 0 06:08 ? 00:00:00 /usr/sbin/haproxy -f /etc/haproxy/haproxy.cfg
-Ws
42454 17819 17774 0 06:08 ? 00:00:21 /usr/sbin/haproxy -f
/etc/haproxy/haproxy.cfg -Ws
root 288508 237714 0 07:04 pts/0 00:00:00 grep --color=auto haproxy*
[root@controller-0 ~\text{-}1# ps -ef | grep -e 17774 -e 17819
root 17774 17729 0 06:08 ? 00:00:00 /usr/sbin/haproxy -f /etc/haproxy/haproxy.cfg
-Ws
```
42454 17819 17774 0 06:08 ? 00:00:22 /usr/sbin/haproxy -f /etc/haproxy/haproxy.cfg -Ws root 301950 237714 0 07:07 pts/0 00:00:00 grep --color=auto -e 17774 -e 17819

### <span id="page-29-0"></span>3.4. 고가용성 클러스터에서 가상 IP의 리소스 정보 보기

모든 가상 IP(VIP) 또는 특정 VIP의 상태를 확인하려면 관련 옵션을 사용하여 **pcs resource show** 명령을 실행합니다. 각 IPaddr2 리소스는 클라이언트가 서비스 액세스를 요청하는 데 사용하는 가상 IP 주소를 설 정합니다. 해당 IP 주소가 있는 컨트롤러 노드가 실패하면 IPaddr2 리소스에서 IP 주소를 다른 컨트롤러 노 드에 다시 할당합니다.

#### 사전 요구 사항

고가용성이 배포되고 실행 중입니다.

#### 절차

1. 모든 컨트롤러 노드에 **tripleo-admin** 사용자로 로그인합니다.

\$ ssh tripleo-admin@overcloud-controller-0

- 2. 다음 옵션 중 하나를 사용합니다.
	- **--full** 옵션과 함께 **pcs resource show** 명령을 실행하여 가상 IP를 사용하는 모든 리소스를 표시합니다.

\$ sudo pcs resource show --full

출력 예:

ip-10.200.0.6 (ocf::heartbeat:IPaddr2): Started overcloud-controller-1 ip-192.168.1.150 (ocf::heartbeat:IPaddr2): Started overcloud-controller-0 ip-172.16.0.10 (ocf::heartbeat:IPaddr2): Started overcloud-controller-1 ip-172.16.0.11 (ocf::heartbeat:IPaddr2): Started overcloud-controller-0 ip-172.18.0.10 (ocf::heartbeat:IPaddr2): Started overcloud-controller-2 ip-172.19.0.10 (ocf::heartbeat:IPaddr2): Started overcloud-controller-2

각 IP 주소는 처음에 특정 컨트롤러 노드에 연결됩니다. 예를 들어 **192.168.1.150** 은 overcloud-controller-0에서 시작됩니다. 그러나 해당 컨트롤러 노드가 실패하면 IP 주소가 클러스터의 다른 Controller 노드에 다시 할당됩니다.

다음 표에서는 예제 출력의 IP 주소를 설명하고 각 IP 주소의 원래 할당을 보여줍니다.

#### 표 3.1. IP 주소 설명 및 할당 소스

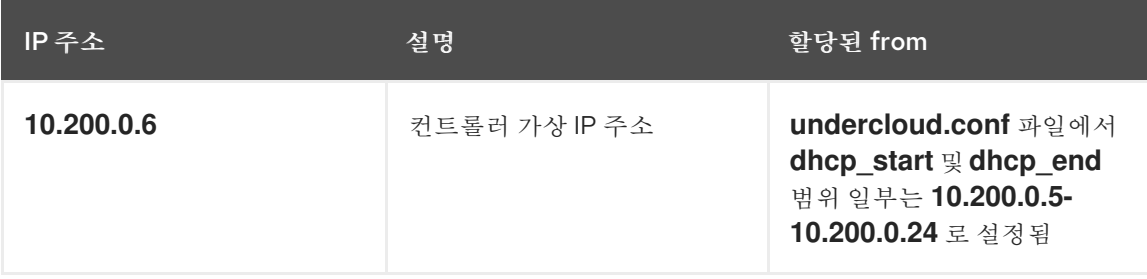

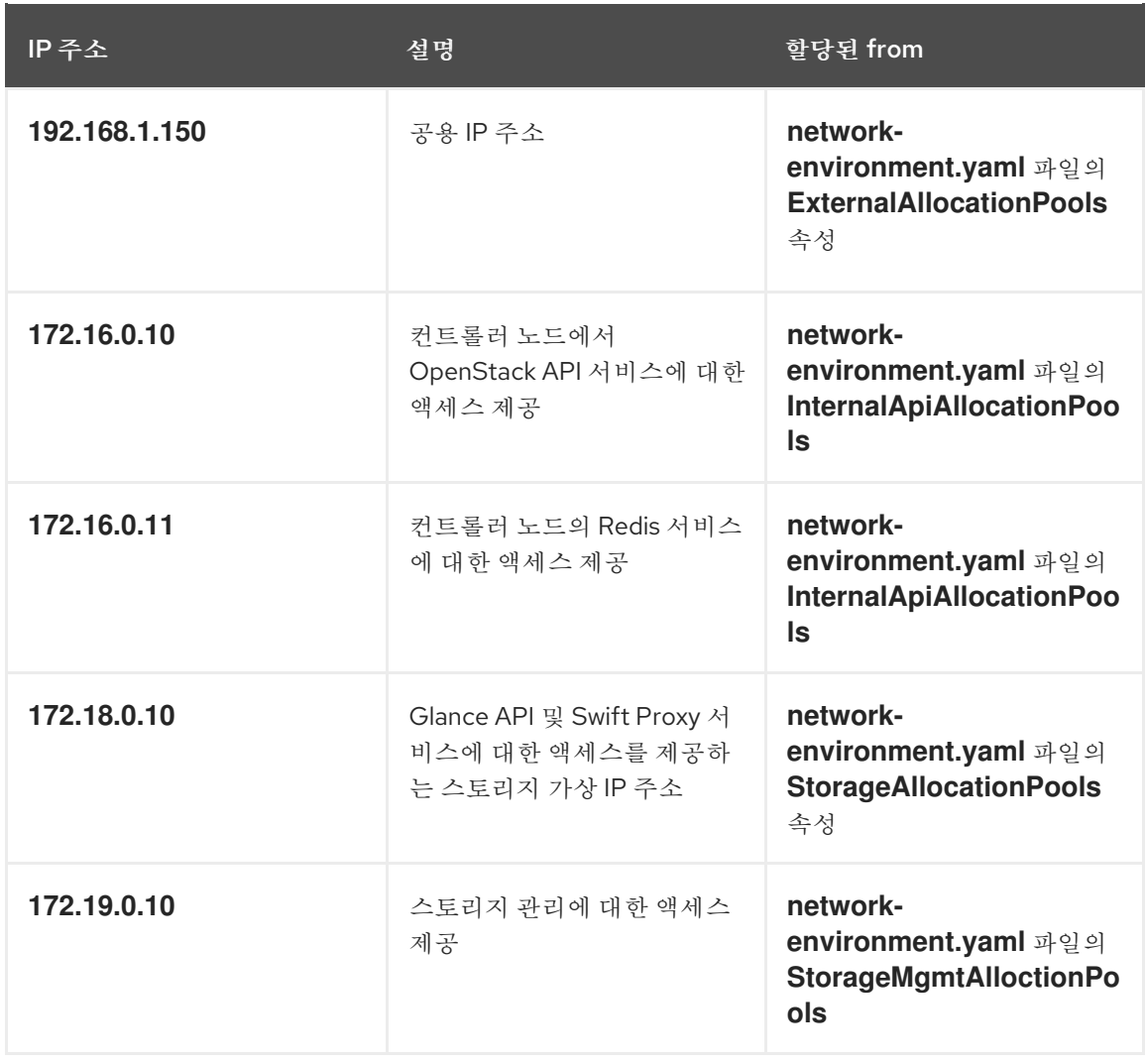

해당 VIP를 사용하는 리소스의 이름으로 **pcs resource show** 명령을 실행하여 특정 VIP 주소 를 확인합니다. 이 예에서는 ip-192.168.1.150 입니다.

\$ sudo pcs resource show ip-192.168.1.150

출력 예:

Resource: ip-192.168.1.150 (class=ocf provider=heartbeat type=IPaddr2) Attributes: ip=192.168.1.150 cidr\_netmask=32 Operations: start interval=0s timeout=20s (ip-192.168.1.150-start-timeout-20s) stop interval=0s timeout=20s (ip-192.168.1.150-stop-timeout-20s) monitor interval=10s timeout=20s (ip-192.168.1.150-monitor-interval-10s)

### <span id="page-30-0"></span>3.5. 고가용성 클러스터에서 가상 IP의 네트워크 정보 보기

특정 가상 IP(VIP)에 할당된 컨트롤러 노드의 네트워크 인터페이스 정보를 확인하고 특정 서비스에 대한 포트 번호 할당을 볼 수 있습니다.

#### 사전 요구 사항

고가용성이 배포되고 실행 중입니다.

1. 보려는 IP 주소에 할당된 컨트롤러 노드에 로그인하고 네트워크 인터페이스에서 **ip addr show** 명령을 실행합니다. 이 예제에서는 **vlan100**:

```
$ ip addr show vlan100
```

```
출력 예:
```
9: vlan100: <BROADCAST,MULTICAST,UP,LOWER\_UP> mtu 1500 qdisc noqueue state UNKNOWN link/ether be:ab:aa:37:34:e7 brd ff:ff:ff:ff:ff:ff inet \*192.168.1.151/24\* brd 192.168.1.255 scope global vlan100 valid\_lft forever preferred\_lft forever inet \*192.168.1.150/32\* brd 192.168.1.255 scope global vlan100 valid\_lft forever preferred\_lft forever

2. **netstat** 명령을 실행하여 IP 주소를 수신하는 모든 프로세스(이 예제 **192.168.1.150.haproxy** )를 표시합니다.

\$ sudo netstat -tupln | grep "192.168.1.150.haproxy"

출력 예:

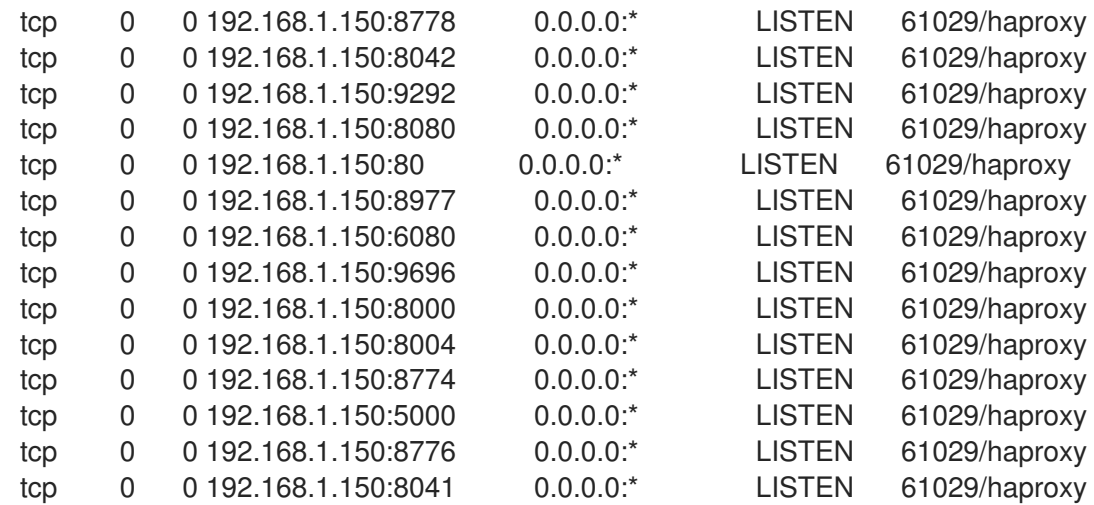

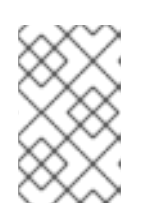

#### 참고

**0.0.0.0** 과 같은 모든 로컬 주소를 수신하는 프로세스는 **192.168.1.150** 을 통해 사 용할 수 있습니다. 이러한 프로세스에는 **sshd**,**mysqld**,**dhclient**,**ntpd** 가 포함됩니 다.

- 3. 기본 포트 번호 할당 및 HA 서비스의 구성 파일을 열고 수신 대기하는 서비스를 확인합니다. 이 예 제에서는 **/var/lib/config-data/puppet-generated/haproxy/etc/haproxy/haproxy.cfg**:
	- **TCP 포트 6080: nova\_novncproxy**
	- TCP 포트 9696: **neutron**
	- **TCP 포트 8443: heat cfn**
	- TCP 포트 80: 수평

#### TCP 포트 8776: **cinder**

이 예에서 **haproxy.cfg** 파일에 정의된 대부분의 서비스는 세 개의 컨트롤러 노드 모두에서 **192.168.1.150** IP 주소를 수신 대기합니다. 그러나 controller-0 노드만 **192.168.1.150** IP 주 소로 외부적으로 수신 대기 중입니다.

따라서 controller-0 노드가 실패하면 HAProxy는 다른 컨트롤러 노드에 **192.168.1.150** 을 다 시 할당하고 다른 모든 서비스는 대체 컨트롤러 노드에서 이미 실행 중입니다.

### <span id="page-32-0"></span>3.6. 펜싱 에이전트 및 PACEMAKER 데몬 상태 확인

Pacemaker가 실행 중인 모든 노드에서 펜싱 에이전트의 상태 및 Pacemaker 데몬 상태를 확인하고 활성 상태이고 실행 중인 컨트롤러 노드 수에 대한 정보를 볼 수 있습니다.

#### 사전 요구 사항

고가용성이 배포되고 실행 중입니다.

#### 절차

1. 모든 컨트롤러 노드에 **tripleo-admin** 사용자로 로그인합니다.

\$ ssh tripleo-admin@overcloud-controller-0

2. **pcs status** 명령을 실행합니다.

[tripleo-admin@overcloud-controller-0 ~] \$ sudo pcs status

출력 예:

my-ipmilan-for-controller-0 (stonith:fence\_ipmilan): Started my-ipmilan-for-controller-0 my-ipmilan-for-controller-1 (stonith:fence\_ipmilan): Started my-ipmilan-for-controller-1 my-ipmilan-for-controller-2 (stonith:fence\_ipmilan): Started my-ipmilan-for-controller-2

PCSD Status: overcloud-controller-0: Online overcloud-controller-1: Online overcloud-controller-2: Online

Daemon Status: corosync: active/enabled pacemaker: active/enabled openstack-cinder-volume (systemd:openstack-cindervolume): Started overcloud-controller-0 pcsd: active/enabled

출력에는 **pcs status** 명령 출력의 다음 섹션이 표시되어 있습니다.

- my-ipmilan-for-controller: 각 컨트롤러 노드의 펜싱 유형( stonith:fence\_ipmilan)과 IPMI 서비스가 중지되었는지 여부를 표시합니다.
- **PCSD** 상태: 현재 세 개의 컨트롤러 노드가 모두 온라인 상태임을 보여줍니다.
- 데몬 상태: 세 개의 Pacemaker 데몬의 상태( **corosync**,**pacemaker**, **pcsd** )를 표시합니다. 이 예제에서는 세 개의 서비스가 모두 활성화되어 활성화되어 있습니다.

# <span id="page-33-0"></span>3.7. 추가 리소스

고가용성 [클러스터](https://access.redhat.com/documentation/en-us/red_hat_enterprise_linux/8/html/configuring_and_managing_high_availability_clusters/) 구성 및 관리

# 4장. STONITH를 사용하여 컨트롤러 노드 펜싱

<span id="page-34-0"></span>펜싱은 클러스터 및 클러스터 리소스를 보호하기 위해 실패한 노드를 격리하는 프로세스입니다. 펜싱이 없으면 장애가 발생한 노드가 클러스터에 데이터가 손상될 수 있습니다. director는 Pacemaker를 사용하 여 고가용성 컨트롤러 노드 클러스터를 제공합니다.

Pacemaker는 STONITH라는 프로세스를 사용하여 실패한 노드를 펜싱합니다. STONITH는 "헤드에 있는 다른 노드"의 약어입니다. STONITH는 기본적으로 비활성화되어 있으며 Pacemaker가 클러스터의 각 노 드의 전원 관리를 제어할 수 있도록 수동 구성이 필요합니다.

컨트롤러 노드가 상태 검사에 실패하면 Pacemaker 지정된 코디네이터 (DC) 역할을 하는 컨트롤러 노드 는 Pacemaker **stonith** 서비스를 사용하여 영향을 받는 컨트롤러 노드를 펜싱합니다.

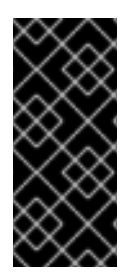

#### 중요

STONITH를 사용하지 않는 고가용성 오버클라우드 배포는 지원되지 않습니다. 고가용성 오버클라우드에서 Pacemaker 클러스터의 일부인 각 노드에 대해 STONITH 장치를 설정 해야 합니다. STONITH 및 [Pacemaker](https://access.redhat.com/solutions/15575)에 관한 자세한 내용은 Fencing in a Red Hat High Availability Cluster 및 Support Policies for RHEL High [Availability](https://access.redhat.com/articles/2881341) Clusters 를 참조하십시 오.

### <span id="page-34-1"></span>4.1. 지원되는 펜싱 에이전트

펜싱을 사용하여 고가용성 환경을 배포하는 경우 사용자 환경 요구 사항에 따라 펜싱 에이전트를 선택할 수 있습니다. 펜싱 에이전트를 변경하려면 **fencing.yaml** 파일에서 추가 매개변수를 구성해야 합니다.

RHOSP(Red Hat OpenStack Platform)는 다음과 같은 펜싱 에이전트를 지원합니다.

#### IPMI(Intelligent Platform Management Interface)

RHOSP(Red Hat OpenStack Platform)에서 펜싱을 관리하는 데 사용하는 기본 펜싱 메커니즘입니다.

#### STONITH 블록 장치 (SBD)

SBD (Storage-Based Death) 데몬은 Pacemaker 및 워치독 장치와 통합되어 펜싱이 트리거되고 기존 펜싱 메커니즘을 사용할 수 없는 경우 노드를 안정적으로 종료할 수 있습니다.

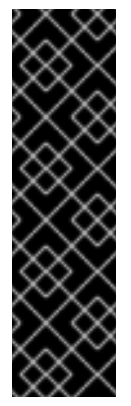

#### 중요

- **pacemaker\_remote** 를 사용하는 원격 베어 메탈 또는 가상 시스템 노드가 있 는 클러스터에서 SBD 펜싱이 지원되지 않으므로 배포에서 인스턴스 HA를 사 용하는 경우 지원되지 않습니다.
- 블록 스토리지 장치를 사용하여 **fence\_sbd** 및 **sbd poison-pill** 펜싱은 지원되 지 않습니다.
- SBD 페싱은 호환 가능한 워치독 장치에서만 지워됩니다. 자세한 내용은 RHEL 고가용성 클러스터에 대한 지워 정책 - sbd 및 fence sbd 를 [참조하십시오](https://access.redhat.com/articles/2800691).

#### **fence\_kdump**

**kdump** 충돌 복구 서비스와 함께 배포 시 를 사용합니다. 이 에이전트를 선택하는 경우 덤프 파일을 저 장할 디스크 공간이 충분한지 확인하십시오.

IPMI. fence\_rhevm 또는 Redfish 펜싱 에이전트 외에도 이 에이전트를 보조 메커니즘으로 구성할 수 있습니다. 펜싱 에이전트를 여러 개 구성하는 경우 첫 번째 에이전트가 다음 작업을 시작하기 전에 작 업을 완료하는 데 충분한 시간을 할당해야 합니다.

중요

<span id="page-35-1"></span>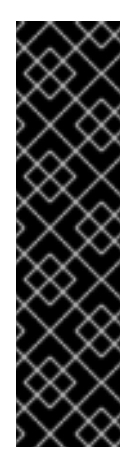

- RHOSP director는 **fence\_kdump** STONITH 에이전트의 구성만 지원하며, 펙 싱 에이전트가 사용하는 전체 **kdump** 서비스의 구성은 지원하지 않습니다. **kdump** 서비스 구성에 대한 자세한 내용은 Red Hat Pacemaker 클러스터에서 [fence\\_kdump](https://access.redhat.com/solutions/2876971)를 구성하는 방법을 참조하십시오.
- Pacemaker 네트워크 트래픽 인터페이스에서 **ovs\_bridges** 또는 **ovs\_bonds** 네트워크 장치를 사용하는 경우 **fence\_kdump** 가 지원되지 않습니다. **fence\_kdump** 를 활성화하려면 네트워크 장치를 **linux\_bond** 또는 **linux\_bridge** 로 변경해야 합니다. 네트워크 인터페이스 구성에 대한 자세한 내 용은 네트워크 [인터페이스](https://access.redhat.com/documentation/en-us/red_hat_openstack_platform/17.0/html/director_installation_and_usage/assembly_configuring-overcloud-networking_installing-director-on-the-undercloud) 참조 를 참조하십시오.

#### Redfish

DMTF Redfish API를 지원하는 서버와 함께 배포에서 사용합니다. 이 에이전트를 지정하려면 **fencing.yaml** 파일에서 **agent** 매개변수의 값을 **fence\_redfish** 로 변경합니다. Redfish에 대한 자세한 내용은 DTMF [설명서](https://www.dmtf.org/standards/redfish) 를 참조하십시오.

#### **fence\_rhevm** for Red Hat Virtualization (RHV)

을 사용하여 RHV 환경에서 실행되는 컨트롤러 노드의 펜싱을 구성합니다. IPMI 펜싱과 동일한 방식으 로 **fencing.yaml** 파일을 생성할 수 있지만 RHV를 사용하려면 **nodes.json** 파일에 **pm\_type** 매개 변수 를 정의해야 합니다.

기본적으로 **ssl\_insecure** 매개변수는 자체 서명된 인증서를 수락하도록 설정됩니다. 보안 요구 사항 에 따라 매개변수 값을 변경할 수 있습니다.

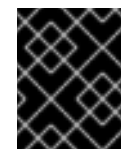

#### 중요

RHV에서 가상 시스템을 생성하고 시작하는 권한(예: **UserVMManager** )을 사용하는 역 할을 사용해야 합니다.

#### 다중 계층 펜싱

복잡한 펜싱 사용 사례를 지원하도록 여러 펜싱 에이전트를 구성할 수 있습니다. 예를 들어 **fence\_kdump** 와 함께 IPMI 펜싱을 구성할 수 있습니다. 펜싱 에이전트의 순서에 따라 Pacemaker가 각 메커니즘을 트리거하는 순서를 결정합니다.

#### 추가 리소스

- 4.2절. "[오버클라우드에서](#page-37-0) 펜싱 배포"
- 4.3절. "[오버클라우드에서](#page-38-0) 펜싱 테스트"
- 4.5절. "펜싱 [매개변수](#page-40-0)"

#### <span id="page-35-0"></span>4.2. 오버클라우드에서 펜싱 배포

오버클라우드에서 펜싱을 배포하려면 먼저 STONITH 및 Pacemaker의 상태를 검토하고 **fencing.yaml** 파 일을 구성합니다. 그런 다음 오버클라우드를 배포하고 추가 매개변수를 구성합니다. 마지막으로, Overcloud에 펜싱이 올바르게 배포되었는지 테스트합니다.

#### 사전 요구 사항

● 배포에 적합한 펜싱 에이전트를 선택합니다. 지원되는 펜싱 에이전트 목록은 4.1절. "지원되는 펜 싱 에이전트" 을 [참조하십시오](#page-35-1).

- director에 노드를 등록할 때 생성한 **nodes.json** 파일에 액세스할 수 있는지 확인합니다. 이 파일 은 배포 중에 생성하는 **fencing.yaml** 파일에 필요한 입력입니다.
- **nodes.json** 파일에는 노드에 있는 NIC(네트워크 인터페이스) 중 하나의 MAC 주소가 포함되어야 합니다. 자세한 내용은 [오버클라우드](https://access.redhat.com/documentation/en-us/red_hat_openstack_platform/17.0/html-single/director_installation_and_usage/index#sect-Registering_Nodes_for_the_Overcloud) 노드 등록을 참조하십시오.
- RHV(Red Hat Virtualization) 펜싱 에이전트를 사용하는 경우 **UserVMManager** 와 같은 가상 머 신을 관리할 수 있는 권한이 있는 역할을 사용합니다.

#### 절차

- 1. 각 컨트롤러 노드에 **tripleo-admin** 사용자로 로그인합니다.
- 2. 클러스터가 실행 중인지 확인합니다.

\$ sudo pcs status

출력 예:

Cluster name: openstackHA Last updated: Wed Jun 24 12:40:27 2015 Last change: Wed Jun 24 11:36:18 2015 Stack: corosync Current DC: lb-c1a2 (2) - partition with quorum Version: 1.1.12-a14efad 3 Nodes configured 141 Resources configured

3. STONITH가 비활성화되었는지 확인합니다.

\$ sudo pcs property show

출력 예:

Cluster Properties: cluster-infrastructure: corosync cluster-name: openstackHA dc-version: 1.1.12-a14efad have-watchdog: false stonith-enabled: false

- 4. 사용할 펜싱 에이전트에 따라 다음 옵션 중 하나를 선택합니다.
	- IPMI 또는 RHV 펜싱 에이전트를 사용하는 경우 **fencing.yaml** 환경 파일을 생성합니다.

\$ openstack overcloud generate fencing --output fencing.yaml nodes.json

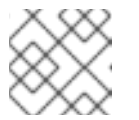

참고

이 명령은 ilo 및 drac 전원 관리 세부 정보를 IPMI 동등한 IPMI로 변환합니다.

- <span id="page-37-0"></span>**● STONITH Block Device (SBD), fence kdump** 또는 Redfish와 같은 다른 펜싱 에이전트를 사 용하거나 사전 프로비저닝된 노드를 사용하는 경우 **fencing.yaml** 파일을 수동으로 생성합니 다.
- 5. SBD 펜싱만 해당됩니다. **fencing.yaml** 파일에 다음 매개변수를 추가합니다.

parameter\_defaults: ExtraConfig: pacemaker::corosync::enable\_sbd: true

참고

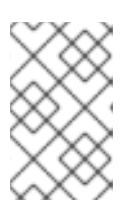

이 단계는 초기 오버클라우드 배포에만 적용할 수 있습니다. 기존 오버클라우드에 서 SBD 펜싱을 활성화하는 방법에 대한 자세한 내용은 RHEL 7 및 8에서 스브드 펜싱 활성화를 [참조하십시오](https://access.redhat.com/articles/3099231).

6. 다중 계층 펜싱만 해당됩니다. 생성된 **fencing.yaml** 파일에 수준별 매개 변수를 추가합니다.

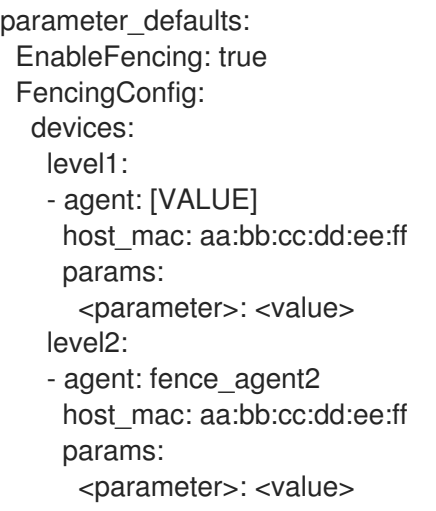

**<parameter>** 및 **<value>** 를 펜싱 에이전트에 필요한 실제 매개변수 및 값으로 바꿉니다.

7. 오버클라우드 배포 명령을 실행하고 펜싱**.yaml** 파일 및 해당 배포와 관련된 기타 환경 파일을 포 함합니다.

openstack overcloud deploy --templates \ -e /usr/share/openstack-tripleo-heat-templates/environments/network-isolation.yaml \ -e ~/templates/network-environment.yaml \ -e ~/templates/storage-environment.yaml --ntp-server pool.ntp.org --neutron-network-type vxlan --neutron-tunnel-types vxlan \ -e fencing.yaml

8. SBD 펜싱만 해당됩니다. 워치독 타이머 장치 간격을 설정하고 간격이 올바르게 설정되어 있는지 확인합니다.

1. **stack** 사용자로 오버클라우드에 로그인하고 Pacemaker가 리소스 관리자로 구성되었는지 확인

# pcs property set stonith-watchdog-timeout=<interval> # pcs property show

검증

1. **stack** 사용자로 오버클라우드에 로그인하고 Pacemaker가 리소스 관리자로 구성되었는지 확인 합니다.

\$ source stackrc \$ openstack server list | grep controller \$ ssh tripleo-admin@<controller-x\_ip> \$ sudo pcs status | grep fence stonith-overcloud-controller-x (stonith:fence\_ipmilan): Started overcloud-controller-y

이 예에서 Pacemaker는 **fencing.yaml** 파일에 지정된 각 컨트롤러 노드에 대해 STONITH 리소스 를 사용하도록 구성됩니다.

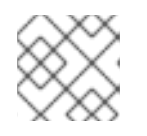

참고

제어하는 동일한 노드에서 **fence-resource** 프로세스를 구성해서는 안 됩니다.

2. 펜싱 리소스 속성을 확인합니다. STONITH 특성 값은 **fencing.yaml** 파일의 값과 일치해야 합니 다.

\$ sudo pcs stonith show <stonith-resource-controller-x>

#### 추가 리소스

- 4.3절. "[오버클라우드에서](#page-38-0) 펜싱 테스트"
- 4.5절. "펜싱 [매개변수](#page-40-0)"
- RHEL High [Availability](https://access.redhat.com/articles/2943361)의 구성 요소 탐색 sbd 및 fence\_sbd

### <span id="page-38-0"></span>4.3. 오버클라우드에서 펜싱 테스트

펜싱이 제대로 작동하는지 테스트하려면 컨트롤러 노드의 모든 포트를 종료하고 서버를 다시 시작하여 펜 싱을 트리거합니다.

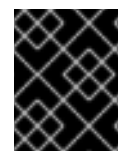

#### 중요

이 절차에서는 컨트롤러 노드에 대한 모든 연결을 의도적으로 삭제하므로 노드가 다시 시 작됩니다.

사전 요구 사항

- Overcloud에서 펜싱이 배포되고 실행됩니다. 펜싱을 배포하는 방법에 대한 자세한 내용은 4.2절. "[오버클라우드에서](#page-37-0) 펜싱 배포" 을 참조하십시오.
- 컨트롤러 노드는 재시작에 사용할 수 있습니다.

#### 절차

1. 컨트롤러 노드에 **stack** 사용자로 로그인하고 인증 정보 파일을 가져옵니다.

\$ source stackrc \$ openstack server list | grep controller \$ ssh tripleo-admin@<controller-x\_ip>

2. **root** 사용자로 변경하고 컨트롤러 노드에 대한 모든 연결을 종료합니다.

```
$ sudo -i
iptables -A INPUT -m state --state RELATED,ESTABLISHED -j ACCEPT &&
iptables -A INPUT -p tcp -m state --state NEW -m tcp --dport 22 -j ACCEPT &&
iptables -A INPUT -p tcp -m state --state NEW -m tcp --dport 5016 -j ACCEPT &&
iptables -A INPUT -p udp -m state --state NEW -m udp --dport 5016 -j ACCEPT &&
iptables -A INPUT ! -i lo -j REJECT --reject-with icmp-host-prohibited &&
iptables -A OUTPUT -p tcp --sport 22 -j ACCEPT &&
iptables -A OUTPUT -p tcp --sport 5016 -j ACCEPT &&
iptables -A OUTPUT -p udp --sport 5016 -j ACCEPT &&
iptables -A OUTPUT ! -o lo -j REJECT --reject-with icmp-host-prohibited
```
3. 다른 컨트롤러 노드에서 Pacemaker 로그 파일에서 펜싱 이벤트를 찾습니다.

\$ ssh tripleo-admin@<controller-x\_ip> \$ less /var/log/cluster/corosync.log (less): /fenc\*

STONITH 서비스에서 컨트롤러에서 펜싱 작업을 수행한 경우 로그 파일에는 펜싱 이벤트가 표시 됩니다.

4. 몇 분 정도 기다린 다음 **pcs status** 명령을 실행하여 다시 클러스터에서 재시작된 컨트롤러 노드 가 실행 중인지 확인합니다. 출력에서 재시작한 컨트롤러 노드가 표시되면 펜싱 기능이 올바르게 작동합니다.

### <span id="page-39-0"></span>4.4. STONITH 장치 정보 보기

STONITH가 펜싱 장치를 구성하는 방법을 보려면 오버클라우드에서 **pcs stonith show --full** 명령을 실 행합니다.

#### 사전 요구 사항

● Overcloud에서 펙싱이 배포되고 실행됩니다. 펙싱을 배포하는 방법에 대한 자세한 내용은 4.2절. "[오버클라우드에서](#page-37-0) 펜싱 배포" 을 참조하십시오.

#### 절차

● 컨트롤러 노드 목록과 해당 STONITH 장치 상태를 표시합니다.

\$ sudo pcs stonith show --full Resource: my-ipmilan-for-controller-0 (class=stonith type=fence\_ipmilan) Attributes: pcmk\_host\_list=overcloud-controller-0 ipaddr=10.100.0.51 login=admin passwd=abc lanplus=1 cipher=3 Operations: monitor interval=60s (my-ipmilan-for-controller-0-monitor-interval-60s) Resource: my-ipmilan-for-controller-1 (class=stonith type=fence\_ipmilan) Attributes: pcmk\_host\_list=overcloud-controller-1 ipaddr=10.100.0.52 login=admin passwd=abc lanplus=1 cipher=3 Operations: monitor interval=60s (my-ipmilan-for-controller-1-monitor-interval-60s) Resource: my-ipmilan-for-controller-2 (class=stonith type=fence\_ipmilan) Attributes: pcmk\_host\_list=overcloud-controller-2 ipaddr=10.100.0.53 login=admin passwd=abc lanplus=1 cipher=3 Operations: monitor interval=60s (my-ipmilan-for-controller-2-monitor-interval-60s)

이 출력에는 각 리소스에 대한 다음 정보가 표시됩니다.

- 펜싱 장치에서 필요한 대로 시스템을 켜거나 끄는 데 사용하는 IPMI 전원 관리 서비스(예: fence ipmilan).
- IPMI 인터페이스의 IP 주소(예: **10.100.0.51** ).
- **admin** 과 같이 로그인할 사용자 이름입니다.
- **abc** 와 같이 노드에 로그인하는 데 사용할 암호입니다.
- 각 호스트를 모니터링하는 간격(초)입니다(예: **60s** ).

<span id="page-40-0"></span>4.5. 펜싱 매개변수

오버클라우드에서 펜싱을 배포할 때 펜싱을 구성하는 데 필요한 매개 변수를 사용하여 **fencing.yaml** 파 일을 생성합니다.

다음 예제에서는 **fencing.yaml** 환경 파일의 구조를 보여줍니다.

parameter\_defaults: EnableFencing: true FencingConfig: devices: - agent: fence ipmilan host\_mac: 11:11:11:11:11:11 params: ipaddr: 10.0.0.101 lanplus: true login: admin passwd: InsertComplexPasswordHere pcmk\_host\_list: host04 privlvl: administrator

이 파일에는 다음 매개변수가 포함되어 있습니다.

#### **EnableFencing**

Pacemaker 관리 노드의 펜싱 기능을 활성화합니다.

#### FencingConfig

각 장치의 펜싱 장치와 매개 변수를 나열합니다.

- 에이전트: 펜싱 에이전트 이름입니다.
- host mac: 프로비저닝 이터페이스 또는 서버의 다른 네트워크 인터페이스의 소문자로 있는 mac 주소입니다. 이를 펜싱 장치의 고유 식별자로 사용할 수 있습니다.
- **params**: 펜싱 장치 매개 변수 목록.

#### 펜싱 장치 매개변수

펜싱 장치 매개 변수를 나열합니다. 이 예에서는 IPMI 펜싱 에이전트의 매개변수를 보여줍니다.

- **auth**: IPMI 인증 유형(**md5**,암호 또는 없음).
- **ipaddr**: IPMI IP 주소.
- **ipport**: IPMI 포트.
- **login**: IPMI 장치의 사용자 이름입니다.
- **passwd**: IPMI 장치의 암호입니다.
- **lanplus**: lanplus를 사용하여 연결 보안을 강화합니다.
- **privlvl**: IPMI 장치의 권한 수준
- **pcmk\_host\_list**: Pacemaker 호스트 목록.

#### 추가 리소스

- $-4.2$ 절. "[오버클라우드에서](#page-37-0) 펜싱 배포"
- 4.1절. "[지원되는](#page-35-1) 펜싱 에이전트"

# <span id="page-41-0"></span>4.6. 추가 리소스

"Red Hat High Availability [클러스터에서](https://access.redhat.com/documentation/en-us/red_hat_enterprise_linux/8/html/configuring_and_managing_high_availability_clusters/assembly_configuring-fencing-configuring-and-managing-high-availability-clusters) 펜싱 구성"

# 5장. HAPROXY를 사용하여 트래픽 부하 분산

<span id="page-42-0"></span>HAProxy 서비스는 고가용성 클러스터의 컨트롤러 노드에 대한 트래픽 분산과 로깅 및 샘플 구성을 제공 합니다. **haproxy** 패키지에는 동일한 이름의 **systemd** 서비스에 해당하는 **haproxy** 데몬이 포함되어 있습 니다. Pacemaker는 HAProxy 서비스를 **haproxy-bundle** 이라는 고가용성 서비스로 관리합니다.

# <span id="page-42-1"></span>5.1. HAPROXY 작동 방식

director는 HAProxy 서비스를 사용하도록 대부분의 Red Hat OpenStack Platform 서비스를 구성할 수 있 습니다. director는 **/var/lib/config-data/puppet-generated/haproxy/etc/haproxy/haproxy.cfg** 파일에서 해당 서비스를 설정하여 HAProxy가 각 오버클라우드 노드의 전용 컨테이너에서 실행되도록 지시합니다.

다음 표는 HAProxy가 관리하는 서비스 목록을 보여줍니다.

#### 표 5.1. HAProxy에서 관리하는 서비스

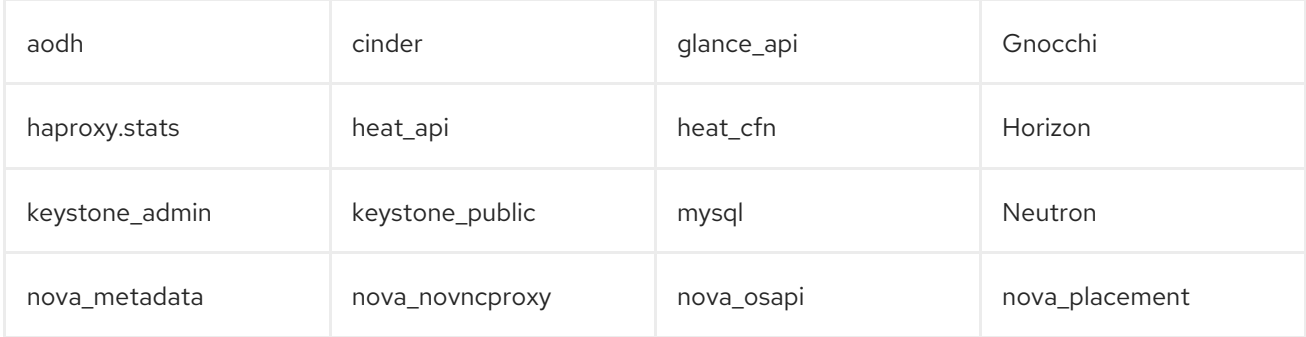

**haproxy.cfg** 파일의 각 서비스에 대해 다음 속성을 볼 수 있습니다.

- 수신 대기: 요청을 수신 대기하는 서비스의 이름입니다.
- bind: 서비스가 수신 대기 중인 IP 주소 및 TCP 포트 번호입니다.
- server: HAProxy를 사용하는 각 커트롤러 노드 서버의 이름, IP 주소 및 수신 대기 포트, 서버에 대 한 추가 정보.

다음 예제에서는 **haproxy.cfg** 파일의 OpenStack Block Storage(cinder) 서비스 구성을 보여줍니다.

listen cinder bind 172.16.0.10:8776 bind 192.168.1.150:8776 mode http http-request set-header X-Forwarded-Proto https if { ssl\_fc } http-request set-header X-Forwarded-Proto http if ! { ssl\_fc } option httpchk server overcloud-controller-0 172.16.0.13:8777 check fall 5 inter 2000 rise 2 server overcloud-controller-1 172.16.0.14:8777 check fall 5 inter 2000 rise 2 server overcloud-controller-2 172.16.0.15:8777 check fall 5 inter 2000 rise 2

이 예제 출력에서는 OpenStack Block Storage(cinder) 서비스에 대한 다음 정보를 보여줍니다.

- **172.16.0.10:8776**: 오버클라우드 내에서 사용할 내부 API 네트워크(VLAN201)의 가상 IP 주소 및 포트입니다.
- **192.168.1.150:8776**: 오버클라우드 외부에서 API 네트워크에 대한 액세스를 제공하는 외부 네트 워크(VLAN100)의 가상 IP 주소 및 포트입니다.
- **8776**: OpenStack Block Storage(cinder) 서비스가 수신 대기 중인 포트 번호입니다.
- **server**: 컨트롤러 노드 이름 및 IP 주소 HAProxy는 해당 IP 주소에 대한 요청을 서버 출력에 나열 된 컨트롤러 노드 중 하나로 보낼 수 있습니다.
- **httpchk**: 컨트롤러 노드 서버에서 상태 점검을 활성화합니다.
- **fall 5**: 실패한 상태 점검 수에서 서비스가 오프라인 상태인지 확인합니다.
- **2000** 년 중: 연속된 두 상태 점검 간격(밀리초)입니다.
- 상승된 **2**: 상태 점검을 통해 서비스가 실행 중인지 확인합니다.

**haproxy.cfg** 파일에서 설정을 사용할 수 있는 방법에 대한 자세한 내용은 **haproxy** 패키지가 설치된 모든 노드의 **/usr/share/doc/haproxy-[VERSION]/configuration.txt** 파일을 참조하십시오.

### <span id="page-43-0"></span>5.2. HAPROXY ETCDCTLS 보기

director는 기본적으로 모든 HA 배포에서 HAProxy1.8.0s 또는 통계를 활성화합니다. 이 기능을 사용하면 HAProxytektons 페이지에서 데이터 전송, 연결 및 서버 상태에 대한 자세한 정보를 볼 수 있습니다.

director는 또한 HAProxyDefinitions 페이지에 도달하는 데 사용하는 IP:Port 주소를 설정하고 **haproxy.cfg** 파일에 정보를 저장합니다.

#### 사전 요구 사항

고가용성이 배포되고 실행 중입니다.

#### 절차

- 1. HAProxy가 설치된 모든 컨트롤러 노드에서 **/var/lib/config-data/puppetgenerated/haproxy/etc/haproxy/haproxy.cfg** 파일을 엽니다.
- 2. listen haproxy.stats 섹션을 찾습니다.

listen haproxy.stats bind 10.200.0.6:1993 mode http stats enable stats uri / stats auth admin:<haproxy-stats-password>

3. 웹 브라우저에서 10.200.0.6:1993 으로 이동하여 **stats auth** 행에서 자격 증명을 입력하여 HAProxy EgressIPs 페이지를 확인합니다.

# <span id="page-43-1"></span>5.3. 추가 리소스

- [HAProxy](http://cbonte.github.io/haproxy-dconv/1.8/configuration.html) 1.8 설명서
- openstack 서비스를 로드 밸런싱하도록 haproxy.cfq가 올바르게 [구성되었는지](https://access.redhat.com/solutions/1599813) 어떻게 확인할 수 있습니까?

# 6장. GALERA를 사용하여 데이터베이스 복제 관리

<span id="page-44-0"></span>Red Hat OpenStack Platform은 MariaDB Galera 클러스터를 사용하여 데이터베이스 복제를 관리합니다. Pacemaker는 데이터베이스 마스터/슬레이브 상태를 관리하는 번들 세트 리소스로 Galera 서비스를 실행 합니다. Galera를 사용하여 호스트 이름 확인, 클러스터 무결성, 노드 무결성 및 데이터베이스 복제 성능과 같은 데이터베이스 클러스터의 다양한 측면을 테스트하고 확인할 수 있습니다.

데이터베이스 클러스터 무결성을 조사할 때 각 노드는 다음 기준을 충족해야 합니다.

- 노드는 올바른 클러스터의 일부입니다.
- 노드는 클러스터에 쓸 수 있습니다.
- 노드는 클러스터에서 쿼리 및 쓰기 명령을 수신할 수 있습니다.
- 노드가 클러스터의 다른 노드에 연결되어 있습니다.
- 노드가 로컬 데이터베이스의 테이블에 쓰기 세트를 복제하고 있습니다.

### <span id="page-44-1"></span>6.1. MARIADB 클러스터에서 호스트 이름 확인 확인

MariaDB Galera 클러스터의 문제를 해결하려면 먼저 호스트 이름 확인 문제를 제거하고 각 컨트롤러 노 드의 데이터베이스에서 쓰기 설정 복제 상태를 확인합니다. MySQL 데이터베이스에 액세스하려면 오버클 라우드 배포 중에 director가 설정한 암호를 사용합니다.

기본적으로 director는 IP 주소 대신 Galera 리소스를 호스트 이름에 바인딩합니다. 따라서 DNS를 잘못 구 성하거나 실패한 경우와 같이 호스트 이름 확인을 방지하는 문제가 발생하면 Pacemaker에서 Galera 리소 스를 잘못 관리할 수 있습니다.

#### 절차

1. 컨트롤러 노드에서 **hiera** 명령을 실행하여 MariaDB 데이터베이스 루트 암호를 가져옵니다.

\$ sudo hiera -c /etc/puppet/hiera.yaml "mysql::server::root\_password" \*[MYSQL-HIERA-PASSWORD]\*

2. 노드에서 실행되는 MariaDB 컨테이너의 이름을 가져옵니다.

\$ sudo podman ps | grep -i galera a403d96c5026 undercloud.ctlplane.localdomain:8787/rhosp-rhel8/openstack-mariadb:16.0- 106 /bin/bash /usr/lo... 3 hours ago Up 3 hours ago galera-bundle-podman-0

3. 각 노드의 MariaDB 데이터베이스에서 쓰기 세트 복제 정보를 가져옵니다.

\$ sudo podman exec galera-bundle-podman-0 sudo mysql -B --password="[MYSQL-HIERA-PASSWORD]" -e "SHOW GLOBAL STATUS LIKE 'wsrep\_%';"

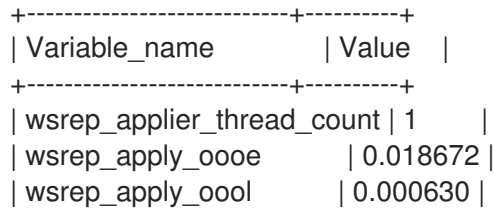

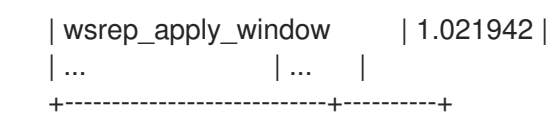

각 관련 변수는 접두사 **wsrep** 를 사용합니다.

4. 클러스터가 올바른 노드 수를 보고하는지 확인하여 MariaDB Galera 클러스터의 상태 및 무결성 을 확인합니다.

# <span id="page-45-0"></span>6.2. MARIADB 클러스터 무결성 확인

MariaDB Galera 클러스터의 문제를 조사하려면 각 컨트롤러 노드에서 특정 **wsrep** 데이터베이스 변수를 확인하여 전체 클러스터의 무결성을 확인합니다.

#### 절차

다음 명령을 실행하고 **<Variable>** 를 확인하려는 **wsrep** 데이터베이스 변수로 바꿉니다.

\$ sudo podman exec galera-bundle-podman-0 sudo mysql -B --password="[MYSQL-HIERA-PASSWORD]" -e "SHOW GLOBAL STATUS LIKE *<variable*;"

다음 예제에서는 노드의 클러스터 상태 UUID를 확인하는 방법을 보여줍니다.

\$ sudo podman exec galera-bundle-podman-0 sudo mysql -B --password="[MYSQL-HIERA-PASSWORD]" -e "SHOW GLOBAL STATUS LIKE 'wsrep\_cluster\_state\_uuid';"

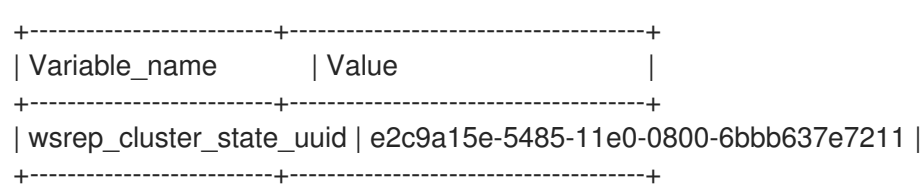

다음 표에는 클러스터 무결성을 확인하는 데 사용할 수 있는 **wsrep** 데이터베이스 변수가 나열되어 있습 니다.

#### 표 6.1. 클러스터 무결성을 확인하는 데이터베이스 변수

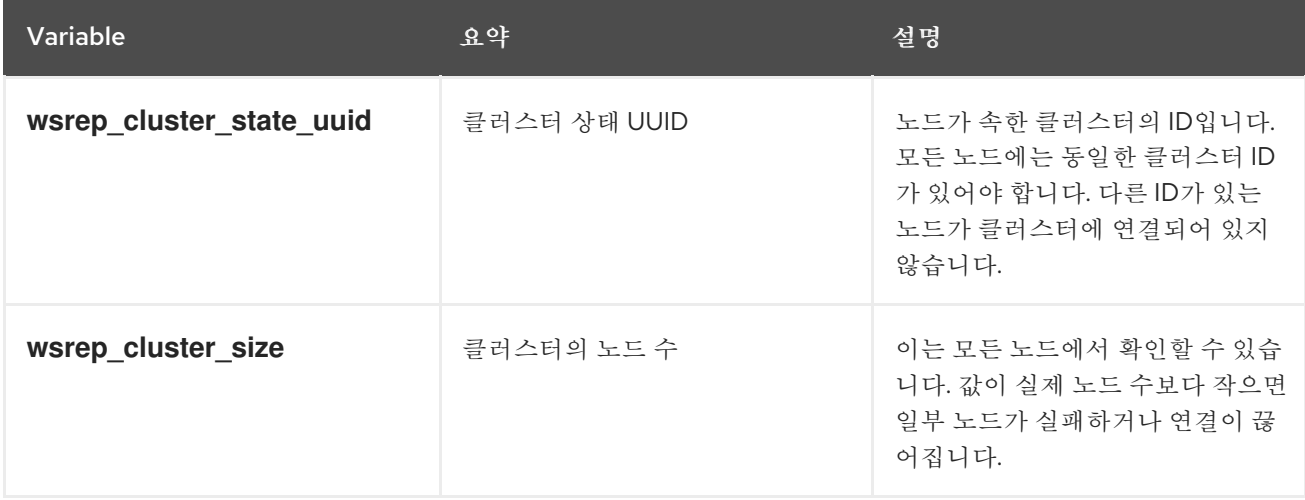

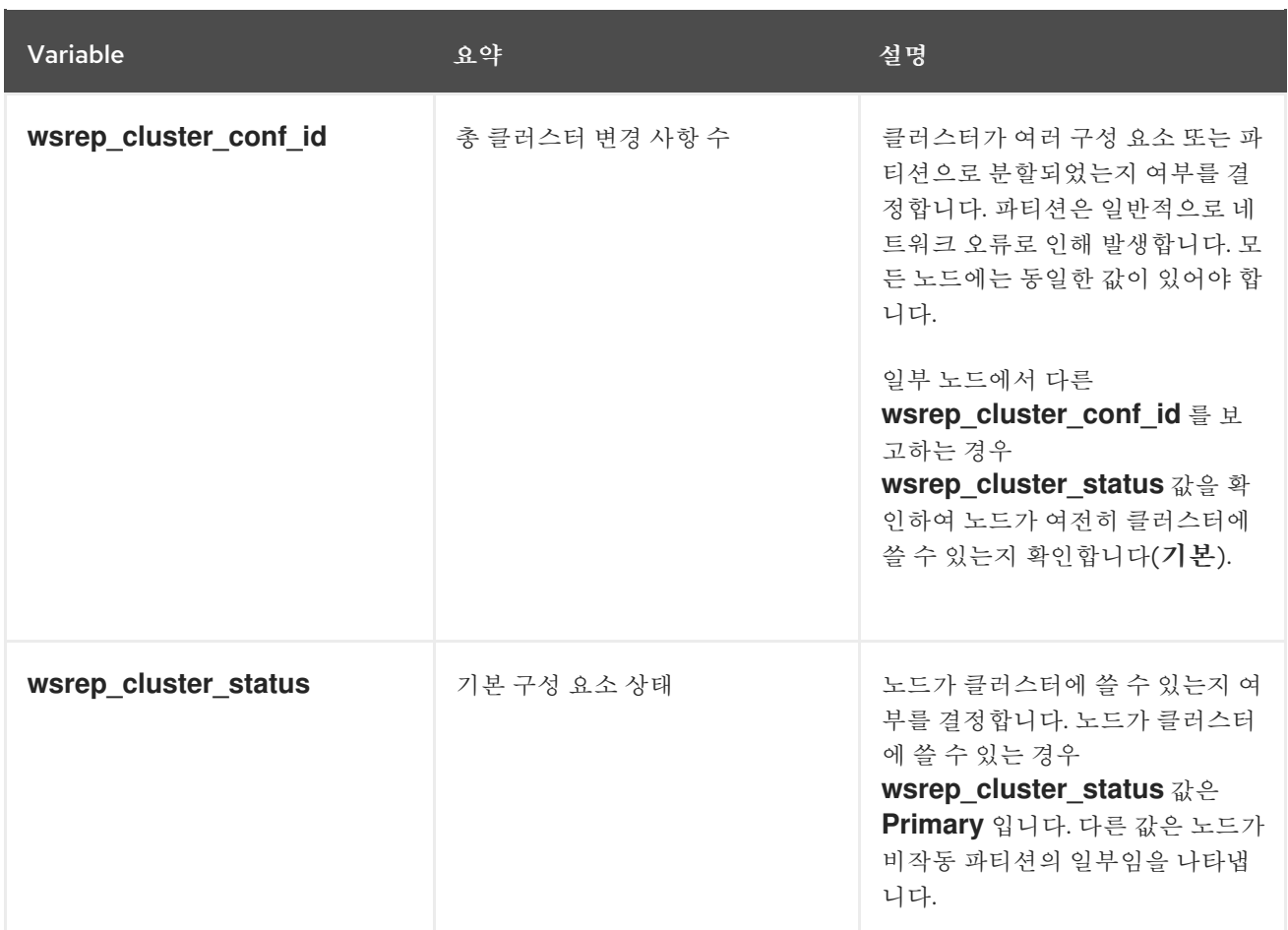

# <span id="page-46-0"></span>6.3. MARIADB 클러스터에서 데이터베이스 노드 무결성 확인

MariaDB Galera 클러스터에서 특정 컨트롤러 노드의 문제를 조사하려면 특정 **wsrep** 데이터베이스 변수 를 확인하여 노드의 무결성을 확인합니다.

절차

다음 명령을 실행하고 **<Variable>** 를 확인하려는 **wsrep** 데이터베이스 변수로 바꿉니다.

\$ sudo podman exec galera-bundle-podman-0 sudo mysql -B --password="[MYSQL-HIERA-PASSWORD]" -e "SHOW GLOBAL STATUS LIKE *<variable>*;"

다음 표에는 노드 무결성을 확인하는 데 사용할 수 있는 **wsrep** 데이터베이스 변수가 나열되어 있습니다.

#### 표 6.2. 노드 무결성을 확인하는 데이터베이스 변수

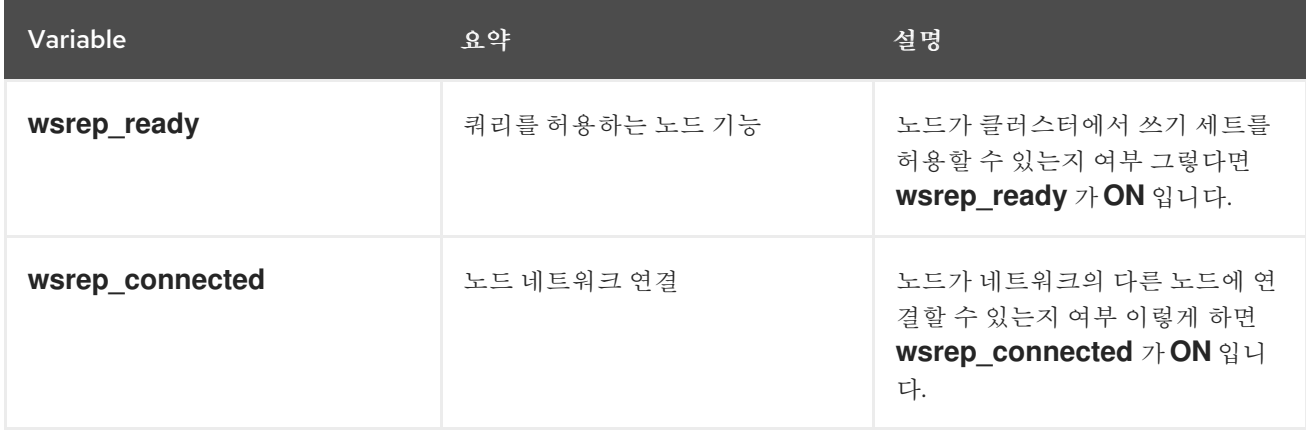

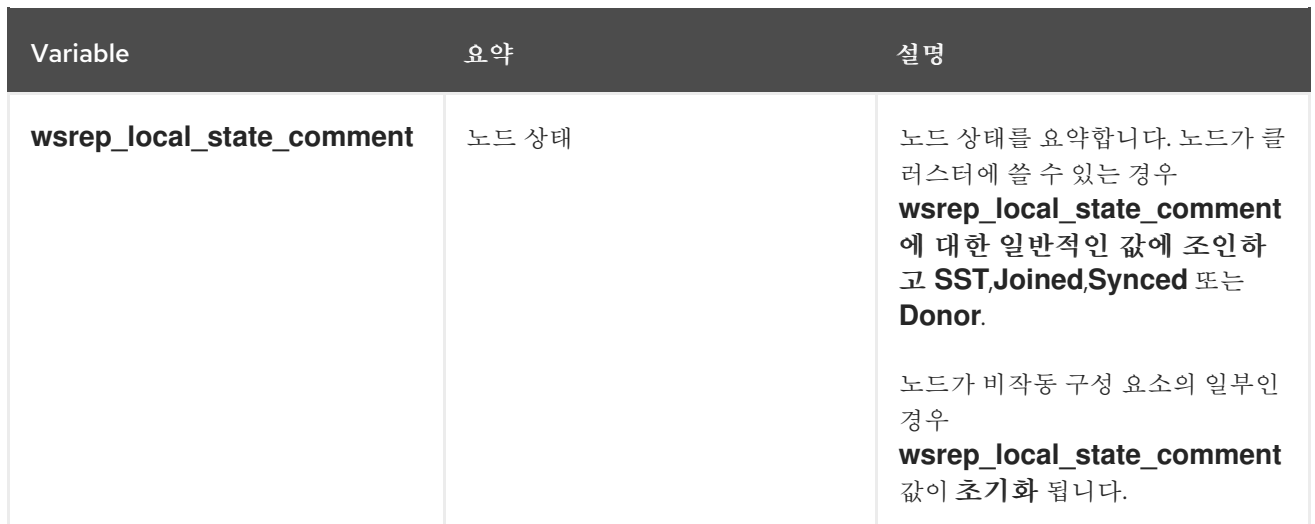

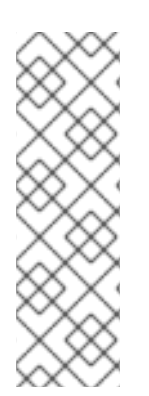

#### 참고

- 노드가 클러스터에 있는 노드의 하위 집합에만 연결된 경우에도 **wsrep\_connected** 값이 **ON** 일 수 있습니다. 예를 들어 클러스터 파티션의 경우 노 드는 클러스터에 쓸 수 없는 구성 요소의 일부일 수 있습니다. 클러스터 무결성을 확인하는 방법에 대한 자세한 내용은 6.2절. ["MariaDB](#page-45-0) 클러스터 무결성 확인" 을 참 조하십시오.
- **wsrep\_connected** 값이 **OFF** 인 경우 노드가 클러스터 구성 요소에 연결되지 않 은 것입니다.

# <span id="page-47-0"></span>6.4. MARIADB 클러스터에서 데이터베이스 복제 성능 테스트

MariaDB Galera 클러스터의 성능을 확인하려면 특정 **wsrep** 데이터베이스 변수를 확인하여 클러스터의 복제 처리량에서 벤치마크 테스트를 실행합니다.

이러한 변수 중 하나를 쿼리할 때마다 **FLUSH STATUS** 명령은 변수 값을 재설정합니다. 벤치마크 테스트 를 실행하려면 여러 쿼리를 실행하고 분산을 분석해야 합니다. 이러한 분산은 클러스터 성능에 영향을 미 치는 Flow Control의 양을 결정하는 데 도움이 될 수 있습니다.

flow Control은 클러스터가 복제를 관리하는 데 사용하는 메커니즘입니다. 로컬 수신 큐가 특정 임계값을 초과하면 흐름 제어가 큐 크기가 중단될 때까지 복제를 일시 중지합니다. Flow Control에 대한 자세한 내 용은 Galera [Cluster](http://galeracluster.com/) 웹 사이트의 Flow [Control](https://galeracluster.com/library/documentation/node-states.html) 을 참조하십시오.

#### 절차

다음 명령을 실행하고 **<Variable>** 를 확인하려는 **wsrep** 데이터베이스 변수로 바꿉니다.

\$ sudo podman exec galera-bundle-podman-0 sudo mysql -B --password="[MYSQL-HIERA-PASSWORD]" -e "SHOW STATUS LIKE *<variable>*;"

다음 표에는 데이터베이스 복제 성능을 테스트하는 데 사용할 수 있는 **wsrep** 데이터베이스 변수가 나열 되어 있습니다.

표 6.3. 데이터베이스 복제 성능을 확인하기 위한 데이터베이스 변수

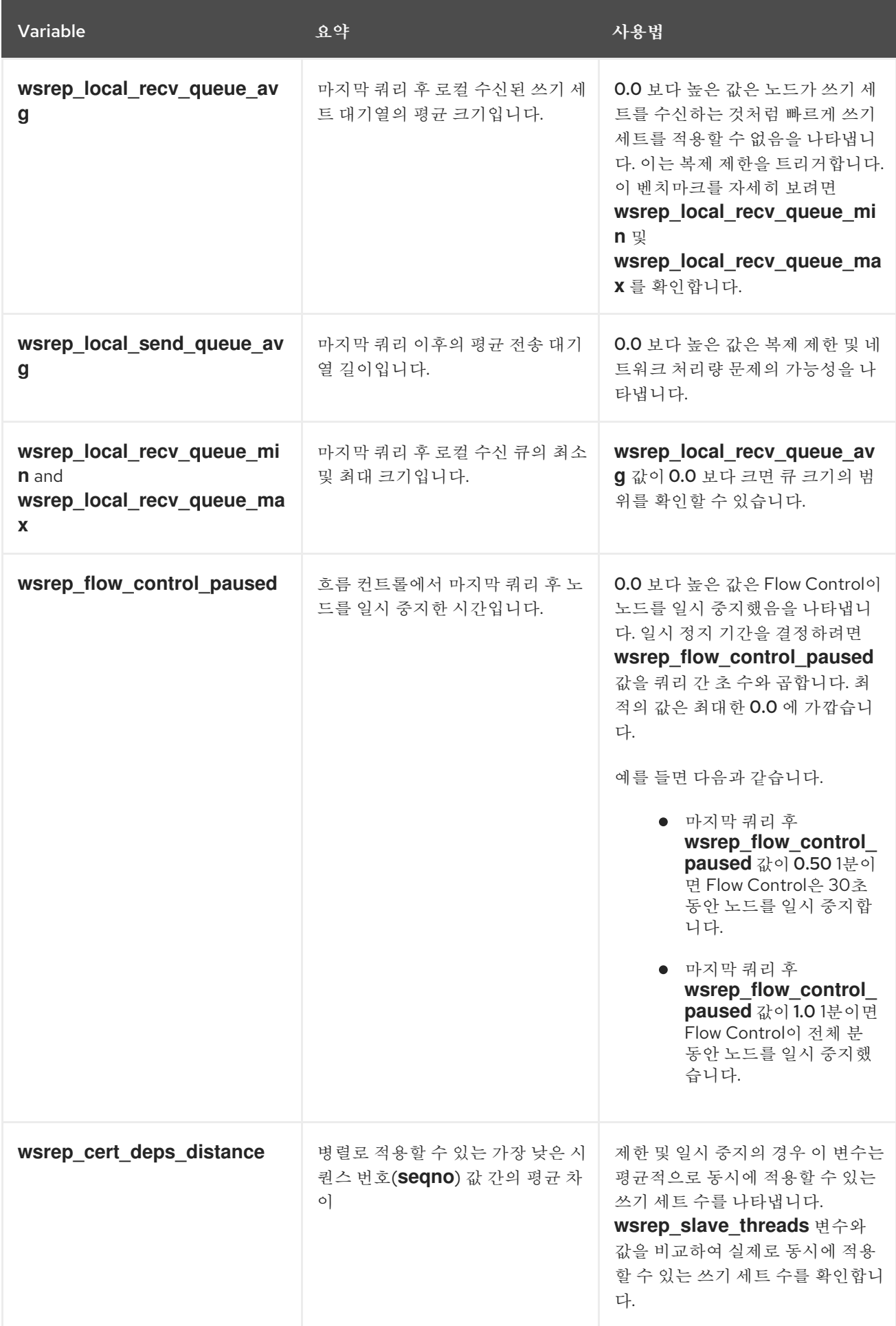

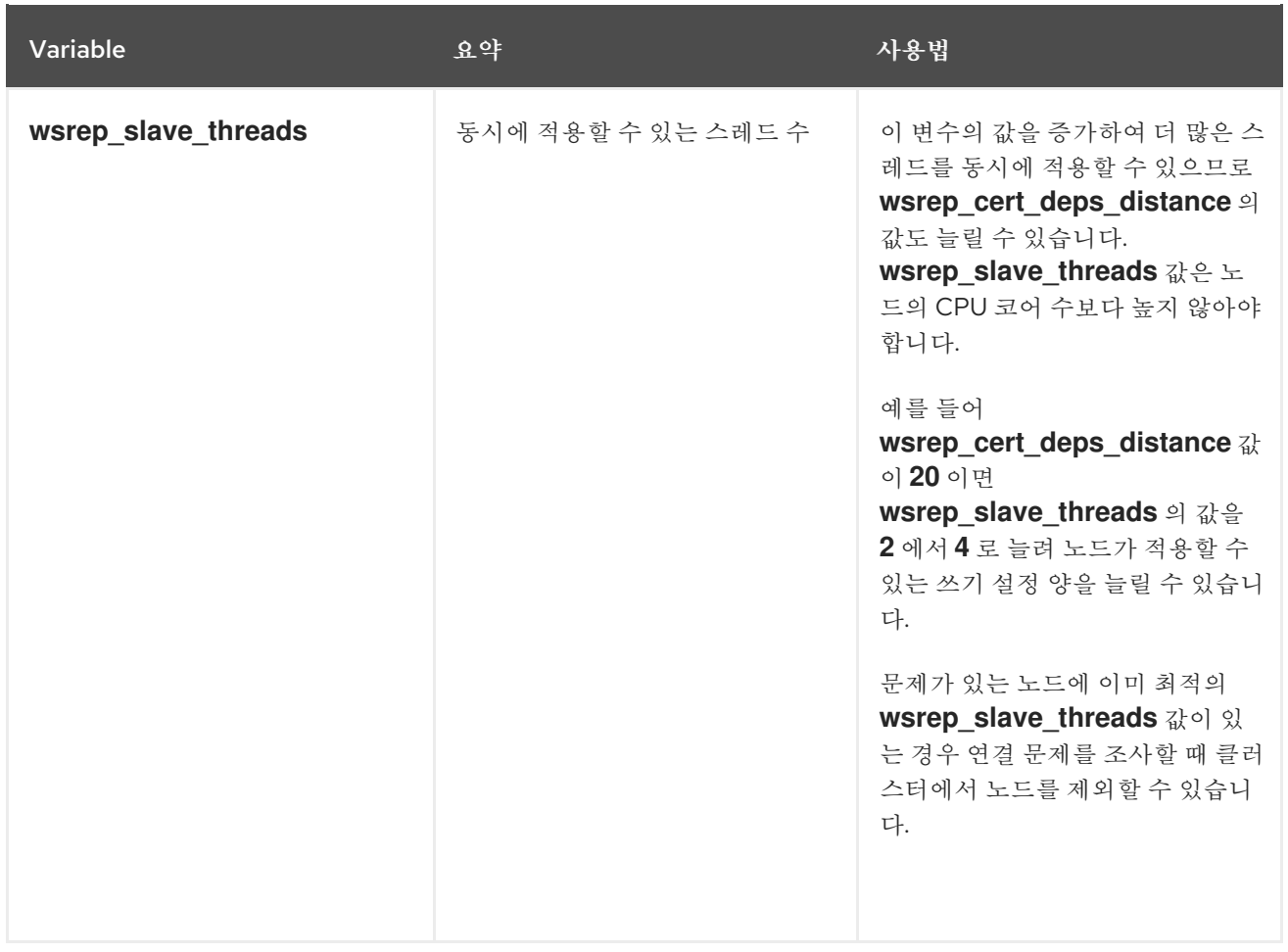

# <span id="page-49-0"></span>6.5. 추가 리소스

MariaDB Galera 클러스터 란 [무엇입니까](https://mariadb.com/kb/en/mariadb/what-is-mariadb-galera-cluster/)?

### 7장. 고가용성 리소스 문제 해결

<span id="page-50-0"></span>리소스 오류가 발생하는 경우 문제의 원인과 위치를 조사하고, 실패한 리소스를 수정하고, 선택적으로 리 소스를 정리해야 합니다. 배포에 따라 리소스 실패의 원인에는 여러 가지가 있으며 리소스를 조사하여 문 제를 해결하는 방법을 결정해야 합니다.

예를 들어 리소스 제약 조건을 확인하여 리소스가 서로 중단되지 않고 리소스가 서로 연결할 수 있는지 확 인할 수 있습니다. 또한 다른 컨트롤러 노드보다 더 자주 펜싱된 컨트롤러 노드를 검사하여 가능한 통신 문 제를 식별할 수 있습니다.

리소스 문제의 위치에 따라 다음 옵션 중 하나를 선택합니다.

#### 컨트롤러 노드 문제

컨트롤러 노드에 대한 상태 점검이 실패하면 컨트롤러 노드 간 통신 문제가 표시될 수 있습니다. 조사 하려면 컨트롤러 노드에 로그인하고 서비스가 올바르게 시작될 수 있는지 확인합니다.

#### 개별 리소스 문제

컨트롤러의 대부분의 서비스가 올바르게 실행 중인 경우 **pcs status** 명령을 실행하고 특정 Pacemaner 리소스 오류에 대한 정보를 확인하거나 **systemctl** 명령을 실행하여 비Pacemaker 리소스 오류를 조사할 수 있습니다.

<span id="page-50-1"></span>7.1. 고가용성 클러스터에서 리소스 제약 조건 보기

리소스 문제를 조사하기 전에 각 리소스 위치, 리소스가 시작되는 순서 및 리소스를 다른 리소스와 함께 배 치해야 하는지 여부를 포함하여 서비스 시작 방법에 대한 제약 조건을 확인할 수 있습니다.

#### 절차

- 다음 옵션 중 하나를 사용합니다.
	- 모든 리소스 제약 조건을 보려면 컨트롤러 노드에 로그인하고 **pcs constraint show** 명령을 실행합니다.

\$ sudo pcs constraint show

다음 예제에서는 컨트롤러 노드의 **pcs constraint show** 명령의 잘린 출력을 보여줍니다.

```
Location Constraints:
 Resource: galera-bundle
  Constraint: location-galera-bundle (resource-discovery=exclusive)
   Rule: score=0
    Expression: galera-role eq true
 [...]
 Resource: ip-192.168.24.15
  Constraint: location-ip-192.168.24.15 (resource-discovery=exclusive)
   Rule: score=0
    Expression: haproxy-role eq true
 [...]
 Resource: my-ipmilan-for-controller-0
  Disabled on: overcloud-controller-0 (score:-INFINITY)
 Resource: my-ipmilan-for-controller-1
  Disabled on: overcloud-controller-1 (score:-INFINITY)
 Resource: my-ipmilan-for-controller-2
  Disabled on: overcloud-controller-2 (score:-INFINITY)
Ordering Constraints:
```
start ip-172.16.0.10 then start haproxy-bundle (kind:Optional) start ip-10.200.0.6 then start haproxy-bundle (kind:Optional) start ip-172.19.0.10 then start haproxy-bundle (kind:Optional) start ip-192.168.1.150 then start haproxy-bundle (kind:Optional) start ip-172.16.0.11 then start haproxy-bundle (kind:Optional) start ip-172.18.0.10 then start haproxy-bundle (kind:Optional) Colocation Constraints: ip-172.16.0.10 with haproxy-bundle (score:INFINITY) ip-172.18.0.10 with haproxy-bundle (score:INFINITY) ip-10.200.0.6 with haproxy-bundle (score:INFINITY) ip-172.19.0.10 with haproxy-bundle (score:INFINITY) ip-172.16.0.11 with haproxy-bundle (score:INFINITY) ip-192.168.1.150 with haproxy-bundle (score:INFINITY)

이 출력에는 다음과 같은 주요 제약 조건 유형이 표시됩니다.

#### 위치 제한

리소스를 할당할 수 있는 위치를 나열합니다.

- 첫 번째 제약 조건은 galera-bundle 리소스가 **galera-role** 특성이 **true** 로 설정된 노드 에서 실행되도록 설정하는 규칙을 정의합니다.
- 두 번째 위치 제한 조건은 IP 리소스 ip-192.168.24.15 가 **haproxy-role** 특성이 **true** 로 설정된 노드에서만 실행되도록 지정합니다. 즉, 클러스터에서 서비스를 연결하는 데 필요한 **haproxy** 서비스와 IP 주소를 연결합니다.
- 세 번째 위치 제한 조건은 각 컨트롤러 노드에서 ipmilan 리소스가 비활성화되어 있음 을 보여줍니다.

#### 순서 제한

리소스를 시작할 수 있는 순서를 나열합니다. 이 예에서는 HAProxy 서비스 전에 가상 IP 주소 리소스 IPaddr2 를 시작하도록 설정하는 제약 조건을 보여줍니다.

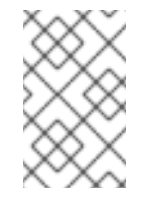

#### 참고

순서 제한 조건은 IP 주소 리소스 및 HAproxy에만 적용됩니다. Compute와 같은 서비스가 Galera와 같은 종속 서비스가 중단될 것으로 예상되므로 systemd는 다른 모든 리소스를 관리합니다.

#### 공동 배치 제한 사항

함께 위치해야 하는 리소스를 나열합니다. 모든 가상 IP 주소는 haproxy-bundle 리소스에 연결됩니다.

특정 리소스의 제약 조건을 보려면 컨트롤러 노드에 로그인하고 **pcs property show** 명령을 실행합니다.

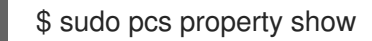

출력 예:

Cluster Properties: cluster-infrastructure: corosync cluster-name: tripleo\_cluster

dc-version: 2.0.1-4.el8-0eb7991564 have-watchdog: false redis\_REPL\_INFO: overcloud-controller-0 stonith-enabled: false Node Attributes: overcloud-controller-0: cinder-volume-role=true galera-role=true haproxy-role=true rabbitmq-role=true redis-role=true rmq-node-attr-last-knownrabbitmq=rabbit@overcloud-controller-0 overcloud-controller-1: cinder-volume-role=true galera-role=true haproxy-role=true rabbitmq-role=true redis-role=true rmq-node-attr-last-knownrabbitmq=rabbit@overcloud-controller-1 overcloud-controller-2: cinder-volume-role=true galera-role=true haproxy-role=true rabbitmq-role=true redis-role=true rmq-node-attr-last-knownrabbitmq=rabbit@overcloud-controller-2

이 출력에서 리소스 제약 조건이 올바르게 설정되었는지 확인할 수 있습니다. 예를 들어 **galera-role** 속성은 모든 컨트롤러 노드에 대해 **true** 이므로 **galera-bundle** 리소스는 이러한 노드에서만 실행됩니다.

# <span id="page-52-0"></span>7.2. PACEMAKER 리소스 문제 조사

Pacemaker에서 관리하는 실패한 리소스를 조사하려면 리소스가 실패한 컨트롤러 노드에 로그인하고 리 소스에 대한 상태 및 로그 이벤트를 확인합니다. 예를 들어 **openstack-cinder-volume** 리소스의 상태 및 로그 이벤트를 조사합니다.

#### 사전 요구 사항

- Pacemaker 서비스가 있는 컨트롤러 노드
- 로그 이벤트를 볼 수 있는 루트 사용자 권한

#### 절차

- 1. 리소스가 실패한 컨트롤러 노드에 로그인합니다.
- 2. **grep** 옵션과 함께 **pcs status** 명령을 실행하여 서비스 상태를 가져옵니다.

# sudo pcs status | grep cinder Podman container: openstack-cinder-volume [192.168.24.1:8787/rh-osbs/rhosp161 openstack-cinder-volume:pcmklatest] openstack-cinder-volume-podman-0 (ocf::heartbeat:podman): Started controller-1

3. 리소스의 로그 이벤트를 표시합니다.

```
# sudo less /var/log/containers/stdouts/openstack-cinder-volume.log
[...]
2021-04-12T12:32:17.607179705+00:00 stderr F ++ cat /run_command
2021-04-12T12:32:17.609648533+00:00 stderr F + CMD='/usr/bin/cinder-volume --config-file
/usr/share/cinder/cinder-dist.conf --config-file /etc/cinder/cinder.conf'
2021-04-12T12:32:17.609648533+00:00 stderr F + ARGS=
2021-04-12T12:32:17.609648533+00:00 stderr F + [[ ! -n '' ]]
2021-04-12T12:32:17.609648533+00:00 stderr F + . kolla_extend_start
2021-04-12T12:32:17.611214130+00:00 stderr F +++ stat -c %U:%G /var/lib/cinder
2021-04-12T12:32:17.616637578+00:00 stderr F ++ [[ cinder:kolla != \c\i\n\d\e\r\:\k\o\l\l\a ]]
2021-04-12T12:32:17.616722778+00:00 stderr F + echo 'Running command:
```
'\''/usr/bin/cinder-volume --config-file /usr/share/cinder/cinder-dist.conf --config-file /etc/cinder/cinder.conf'\''' 2021-04-12T12:32:17.616751172+00:00 stdout F Running command: '/usr/bin/cinder-volume --config-file /usr/share/cinder/cinder-dist.conf --config-file /etc/cinder/cinder.conf' 2021-04-12T12:32:17.616775368+00:00 stderr F + exec /usr/bin/cinder-volume --config-file /usr/share/cinder/cinder-dist.conf --config-file /etc/cinder/cinder.conf

- 4. 출력 및 로그의 정보를 기반으로 실패한 리소스를 수정합니다.
- 5. **pcs resource cleanup** 명령을 실행하여 상태 및 리소스 실패 수를 재설정합니다.

\$ sudo pcs resource cleanup openstack-cinder-volume Resource: openstack-cinder-volume successfully cleaned up

# <span id="page-53-0"></span>7.3. SYSTEMD 리소스 문제 조사

systemd에서 관리하는 실패한 리소스를 조사하려면 리소스가 실패한 컨트롤러 노드에 로그인하고 리소 스에 대한 상태 및 로그 이벤트를 확인합니다. 예를 들어 **tripleo\_nova\_conductor** 리소스의 상태 및 로그 이벤트를 조사합니다.

#### 사전 요구 사항

- systemd 서비스가 있는 컨트롤러 노드
- 로그 이벤트를 볼 수 있는 루트 사용자 권한

#### 절차

1. **systemctl status** 명령을 실행하여 리소스 상태 및 최근 로그 이벤트를 표시합니다.

[tripleo-admin@controller-0 ~]\$ sudo systemctl status tripleo\_nova\_conductor ● tripleo\_nova\_conductor.service - nova\_conductor container Loaded: loaded (/etc/systemd/system/tripleo\_nova\_conductor.service; enabled; vendor preset: disabled) Active: active (running) since Mon 2021-04-12 10:54:46 UTC; 1h 38min ago Main PID: 5125 (conmon) Tasks: 2 (limit: 126564) Memory: 1.2M CGroup: /system.slice/tripleo\_nova\_conductor.service └─5125 /usr/bin/conmon --api-version 1 -c cc3c63b54e0864c94ac54a5789be96aea1dd60b2f3216b37c3e020c76e7887d4 -u cc3c63b54e0864c94ac54a5789be96aea1dd60b2f3216b37c3e020c76e7887d4 -r /usr/bin/runc -b /var/lib/containers/storage/overlaycontainers/cc3c63b54e0864c94ac54a5789be96aea1dd60b2f3216b37c3e02> Apr 12 10:54:42 controller-0.redhat.local systemd[1]: Starting nova\_conductor container... Apr 12 10:54:46 controller-0.redhat.local podman[2855]: nova\_conductor

Apr 12 10:54:46 controller-0.redhat.local systemd[1]: Started nova\_conductor container.

2. 리소스의 로그 이벤트를 표시합니다.

# sudo less /var/log/containers/tripleo\_nova\_conductor.log

3. 출력 및 로그의 정보를 기반으로 실패한 리소스를 수정합니다.

#### 4. 리소스를 다시 시작하고 서비스 상태를 확인합니다.

# systemctl restart tripleo\_nova\_conductor

# systemctl status tripleo\_nova\_conductor

● tripleo\_nova\_conductor.service - nova\_conductor container

Loaded: loaded (/etc/systemd/system/tripleo\_nova\_conductor.service; enabled; vendor preset: disabled)

Active: active (running) since Thu 2021-04-22 14:28:35 UTC; 7s ago

Process: 518937 ExecStopPost=/usr/bin/podman stop -t 10 nova\_conductor (code=exited, status=0/SUCCESS)

Process: 518653 ExecStop=/usr/bin/podman stop -t 10 nova\_conductor (code=exited, status=0/SUCCESS)

Process: 519063 ExecStart=/usr/bin/podman start nova\_conductor (code=exited,

status=0/SUCCESS)

Main PID: 519198 (conmon)

Tasks: 2 (limit: 126564)

Memory: 1.1M

CGroup: /system.slice/tripleo\_nova\_conductor.service

└─519198 /usr/bin/conmon --api-version 1 -c

0d6583beb20508e6bacccd5fea169a2fe949471207cb7d4650fec5f3638c2ce6 -u 0d6583beb20508e6bacccd5fea169a2fe949471207cb7d4650fec5f3638c2ce6 -r /usr/bin/runc -b /var/lib/containe>

Apr 22 14:28:34 controller-0.redhat.local systemd[1]: Starting nova\_conductor container... Apr 22 14:28:35 controller-0.redhat.local podman[519063]: nova\_conductor

Apr 22 14:28:35 controller-0.redhat.local systemd[1]: Started nova\_conductor container.

# <span id="page-55-0"></span>8장. 고가용성 RED HAT CEPH STORAGE 클러스터 모니터링

Red Hat Ceph Storage를 사용하여 오버클라우드를 배포할 때 Red Hat OpenStack Platform은 **cephmon** 모니터 데몬을 사용하여 Ceph 클러스터를 관리합니다. director는 모든 컨트롤러 노드에 데몬을 배 포합니다.

# <span id="page-55-1"></span>8.1. RED HAT CEPH 모니터링 서비스 상태 확인

Red Hat Ceph Storage 모니터링 서비스의 상태를 확인하려면 컨트롤러 노드에 로그인하고 **service ceph status** 명령을 실행합니다.

절차

● 커트롤러 노드에 로그인하고 Ceph 모니터링 서비스가 실행 중인지 확인합니다.

\$ sudo service ceph status === mon.overcloud-controller-0 === mon.overcloud-controller-0: running {"version":"0.94.1"}

# <span id="page-55-2"></span>8.2. RED HAT CEPH 모니터링 구성 확인

Red Hat Ceph Storage 모니터링 서비스의 구성을 확인하려면 컨트롤러 노드 또는 Red Hat Ceph 노드에 로그인하고 **/etc/ceph/ceph.conf** 파일을 엽니다.

#### 절차

컨트롤러 노드 또는 Ceph 노드에 로그인하고 **/etc/ceph/ceph.conf** 파일을 열어 모니터링 구성 매개변수를 확인합니다.

[global]

osd\_pool\_default\_pgp\_num = 128 osd pool default min size  $= 1$ auth service required  $=$  cephx mon\_initial\_members = overcloud-controller-0,overcloud-controller-1,overcloud-controller-2 fsid = 8c835acc-6838-11e5-bb96-2cc260178a92 cluster\_network =  $172.19.0.11/24$ auth supported  $=$  cephx auth cluster  $required = cephx$ mon\_host = 172.18.0.17,172.18.0.15,172.18.0.16 auth client  $required = cephx$ osd\_pool\_default\_size =  $3$ osd\_pool\_default\_pg\_num = 128 public\_network = 172.18.0.17/24

이 예에서는 다음 정보를 보여줍니다.

- o 3개의 컨트롤러 노드 모두 mon initial members 매개변수를 사용하여 Red Hat Ceph Storage 클러스터를 모니터링하도록 구성됩니다.
- 172.19.0.11/24 네트워크는 컨트롤러 노드와 Red Hat Ceph Storage 노드 간의 통신 경로를 제 공하도록 구성되어 있습니다.
- Red Hat Ceph Storage 노드는 컨트롤러 노드와 별도의 네트워크에 할당되며 모니터링 컨트 롤러 노드의 IP 주소는 172.18.0.15,172.18.0.16, 172.18.0.17 입니다.

# <span id="page-56-0"></span>8.3. RED HAT CEPH 노드 상태 확인

특정 Red Hat Ceph Storage 노드의 상태를 확인하려면 노드에 로그인하고 **ceph -s** 명령을 실행합니다.

#### 절차

Ceph 노드에 로그인하고 **ceph -s** 명령을 실행합니다.

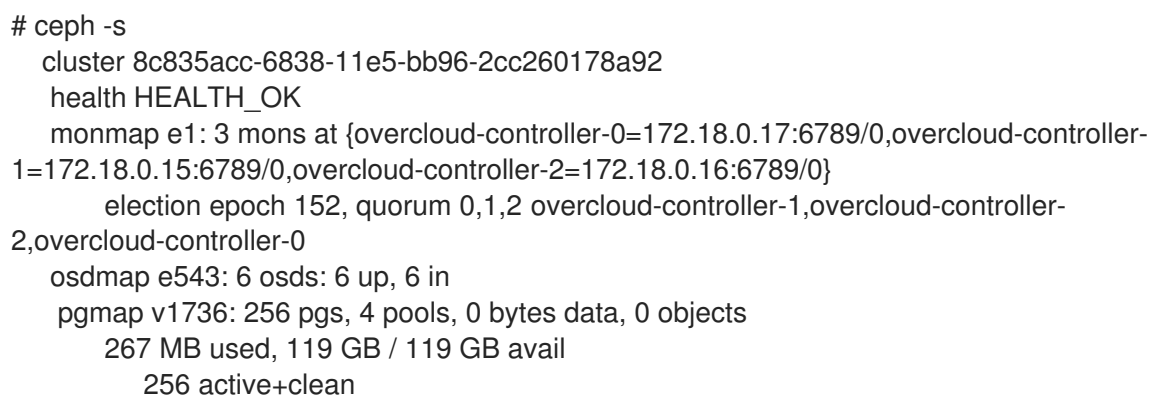

이 예제 출력에서는 상태 매개 변수 값이 HEALTH\_OK 로, Ceph 노드가 활성 상태이고 정상임을 나타냅니다. 출력에는 세 개의 overcloud-controller 노드에서 실행되고 있는 세 개의 Ceph 모니 터 서비스와 서비스의 IP 주소 및 포트도 표시됩니다.

# <span id="page-56-1"></span>8.4. 추가 리소스

Red Hat Ceph 제품 [페이지](https://access.redhat.com/products/red-hat-ceph-storage/)